# **ProLiant DL360 Generation 2 Server**

Maintenance and Service Guide

Part Number 233831-001

January 2002 (First Edition)

# **COMPAQ**

© 2002 Compaq Information Technologies Group, L.P.

Compaq, the Compaq logo, Compaq Insight Manager, SmartStart, and ROMPaq are trademarks of Compaq Information Technologies Group, L.P. in the U.S. and/or other countries.

Microsoft, Windows 2000, and Windows NT are trademarks of Microsoft Corporation in the U.S. and/or other countries.

Intel and Pentium are trademarks of Intel Corporation in the U.S. and/or other countries.

All other product names mentioned herein may be trademarks of their respective companies.

Compaq shall not be liable for technical or editorial errors or omissions contained herein. The information in this document is provided "as is" without warranty of any kind and is subject to change without notice. The warranties for Compaq products are set forth in the express limited warranty statements accompanying such products. Nothing herein should be construed as constituting an additional warranty.

Compaq ProLiant DL360 Generation 2 Server Maintenance and Service Guide

January 2002 (First Edition) Part Number 233831-001

# **Contents**

#### **About This Guide**

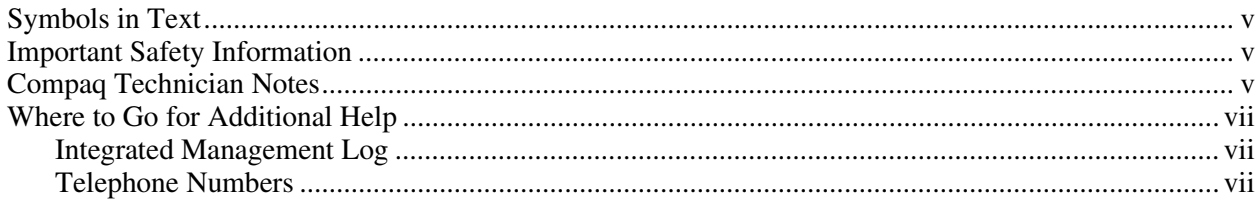

#### **Chapter 1**

#### **Illustrated Parts Catalog**

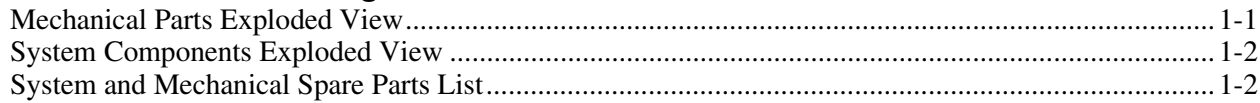

#### **Chapter 2**

### **Removal and Replacement Procedures**

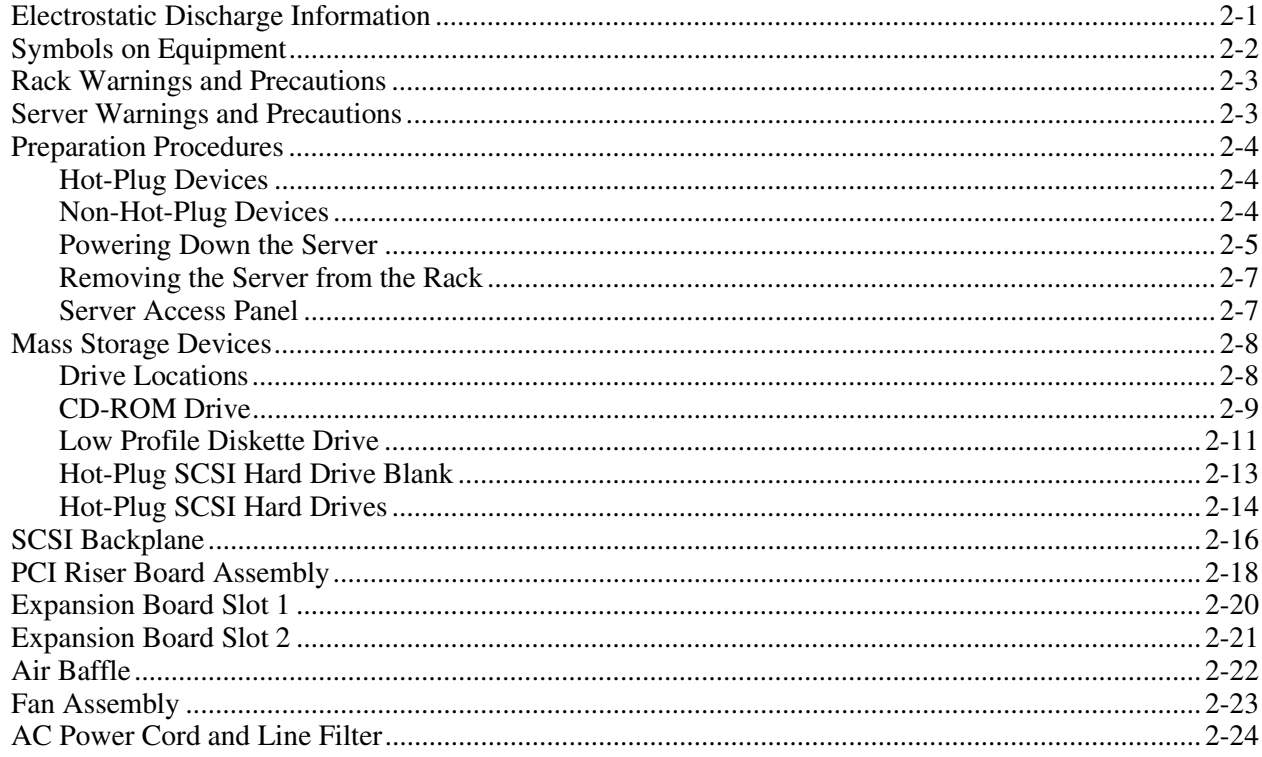

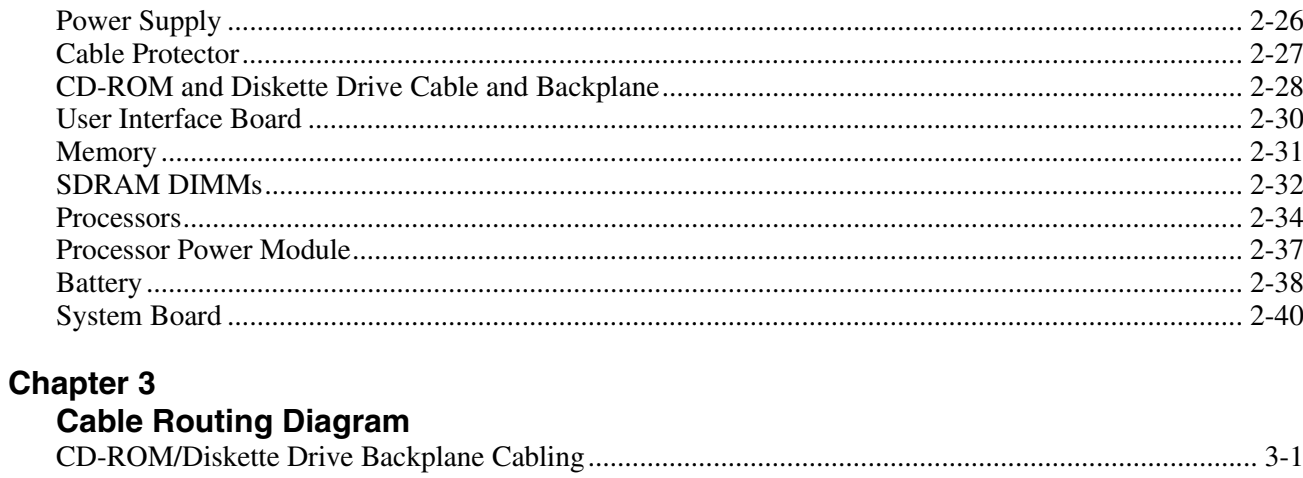

## Chapter 4

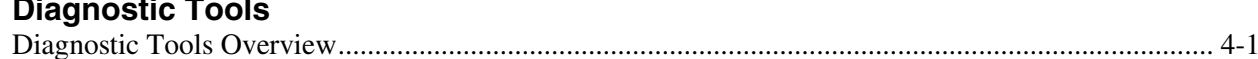

### **Chapter 5**

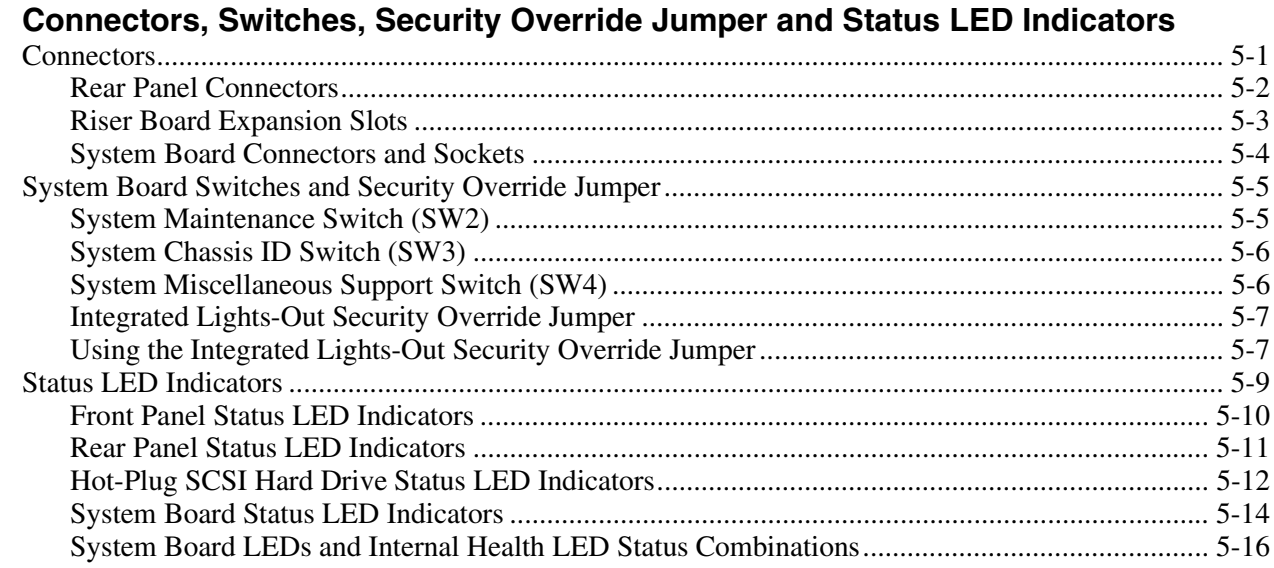

### **Chapter 6**

#### Specifications

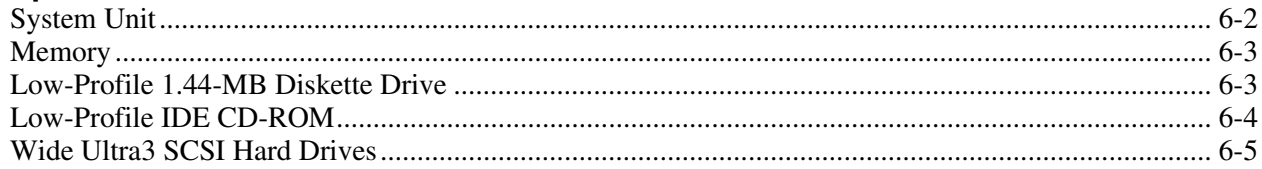

### **Index**

# **About This Guide**

<span id="page-4-1"></span><span id="page-4-0"></span>This Maintenance and Service Guide is intended to be used for reference when servicing Compaq ProLiant DL360 Generation 2 Servers.

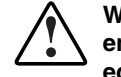

**WARNING: To reduce the risk of personal injury from electric shock and hazardous energy levels, only authorized service technicians should attempt to repair this equipment. Improper repairs can create conditions that are hazardous.** 

### **Symbols in Text**

These symbols may be found in the text of this guide. They have the following meanings.

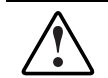

**WARNING: Text set off in this manner indicates that failure to follow directions in the warning could result in bodily harm or loss of life.** 

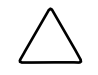

**CAUTION:** Text set off in this manner indicates that failure to follow directions could result in damage to equipment or loss of information.

**IMPORTANT:** Text set off in this manner presents clarifying information or specific instructions.

**NOTE:** Text set off in this manner presents commentary, sidelights, or interesting points of information.

## **A** Important Safety Information

Before installing this product, read the *Important Safety Information* document provided.

### **Compaq Technician Notes**

**WARNING: Only authorized technicians trained by Compaq should attempt to repair this equipment. All troubleshooting and repair procedures are detailed to allow only subassembly/module-level repair. Because of the complexity of the individual boards and subassemblies, no one should attempt to make repairs at the component level or to make modifications to any printed wiring board. Improper repairs can create a safety hazard.** 

**WARNING: To reduce the risk of personal injury from electric shock and hazardous energy levels, do not exceed the level of repairs specified in these procedures. Because of the complexity of the individual boards and subassemblies, do not attempt to make repairs at the component level or to make modifications to any printed wiring board. Improper repairs can create conditions that are hazardous.** 

**WARNING: To reduce the risk of electric shock or damage to the equipment:** 

- **Disconnect power from the system by unplugging all power cords from the power supplies.**
- **Do not disable the power cord grounding plug. The grounding plug is an important safety feature.**
- **Plug the power cord into a grounded (earthed) electrical outlet that is easily accessible at all times.**

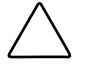

**CAUTION:** To properly ventilate the system, you must provide at least 7.6 cm (3.0 in.) of clearance at the front and back of the server.

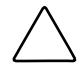

**CAUTION:** The computer is designed to be electrically grounded (earthed). To ensure proper operation, plug the AC power cord into a properly grounded AC outlet only.

**NOTE:** Any indications of component replacement or printed wiring board modifications may void any warranty.

### <span id="page-6-0"></span>**Where to Go for Additional Help**

In addition to this guide, the following information sources are available:

- User documentation
- *Compaq Service Quick Reference Guide*
- Service training guides
- Compaq service advisories and bulletins
- Compaq *QuickFind*™ information services
- Compaq Insight Manager software

For additional copies, visit the Compaq website: www.compaq.com

#### **Integrated Management Log**

The server includes an integrated, nonvolatile management log that contains fault and management information. The contents of the Integrated Management Log (IML) can be viewed with Compaq Insight Manager.

#### **Telephone Numbers**

For the name of your nearest Compaq authorized reseller:

- In the United States, call 1-800-345-1518.
- In Canada, call 1-800-263-5868.

For Compaq technical support:

- In the United States and Canada, call 1-800-OK COMPAQ.
- For Compaq technical support phone numbers outside the United States and Canada, visit the Compaq website:

www.compaq.com

<span id="page-7-0"></span>This chapter provides the illustrated parts breakdown and spare parts list for the Compaq *ProLiant*™ DL360 Generation 2 server. See Table 1-1 for the names and part numbers of the referenced spare parts.

### <span id="page-7-1"></span>**Mechanical Parts Exploded View**

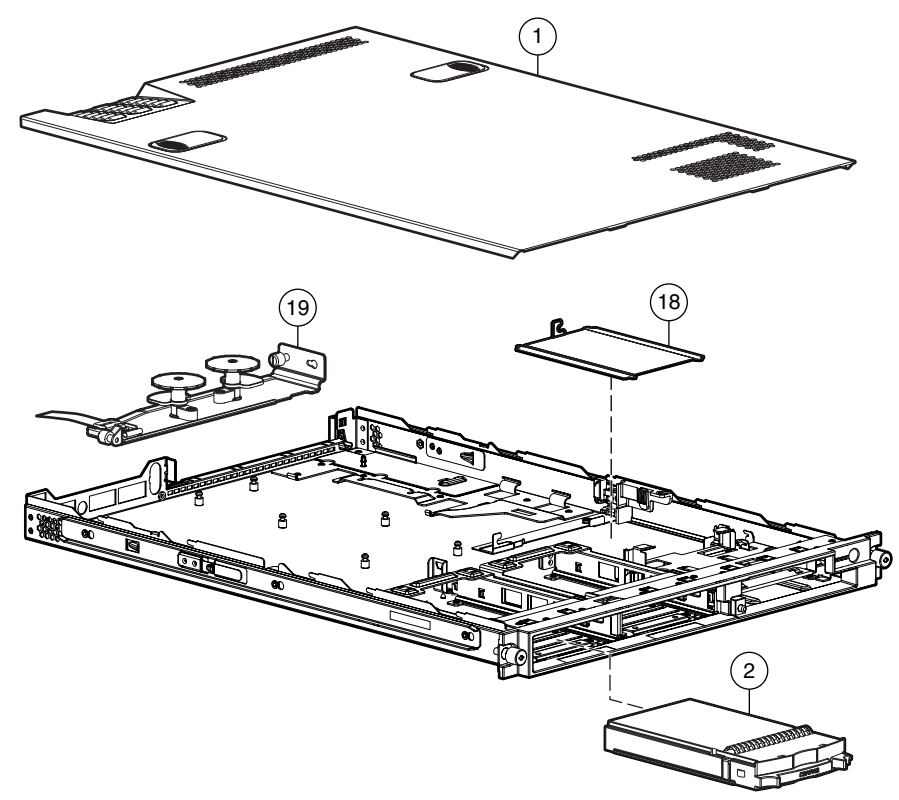

**Figure 1-1: Mechanical parts exploded view** 

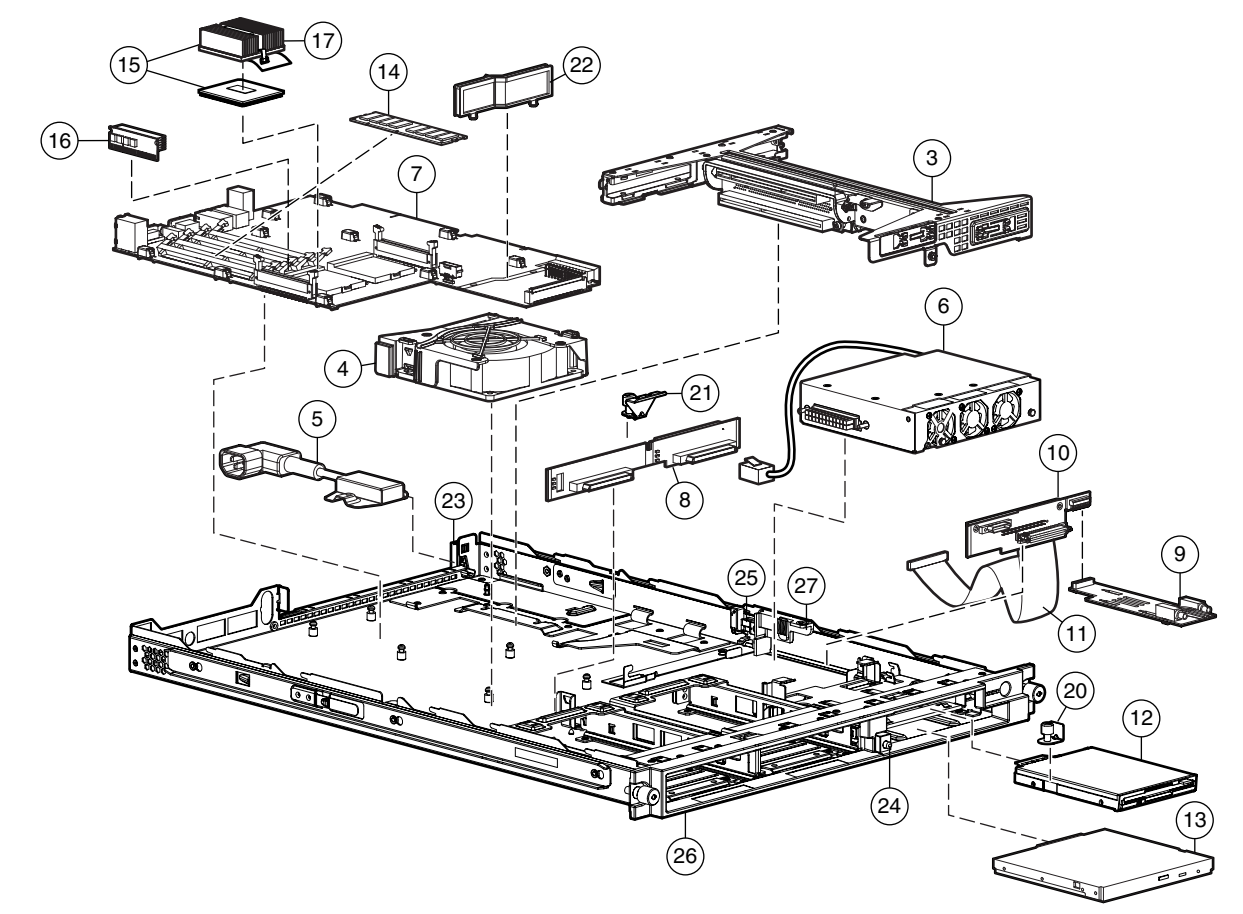

# <span id="page-8-0"></span>**System Components Exploded View**

**Figure 1-2: System components exploded view** 

## **System and Mechanical Spare Parts List**

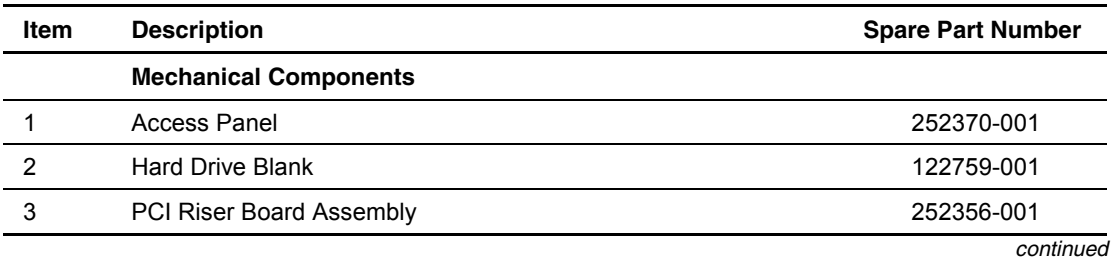

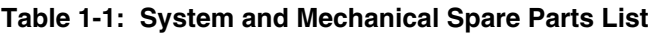

| <b>Item</b> | <b>Description</b>                                                 | <b>Spare Part Number</b> |
|-------------|--------------------------------------------------------------------|--------------------------|
|             | <b>System Components</b>                                           |                          |
| 4           | Fan Assembly                                                       | 252360-001               |
| 5           | Filter, AC Power                                                   | 252362-001               |
| 6           | Power Supply                                                       | 252361-001               |
|             | <b>Boards</b>                                                      |                          |
| 7           | System board (without processor; with two heatsinks -Not<br>shown) | 252355-001               |
| 8           | SCSI backplane                                                     | 173829-001               |
| 9           | User Interface board                                               | 252358-001               |
| 10          | CD-ROM drive and floppy diskette drive backplane                   | 252357-001               |
|             | Cable                                                              |                          |
| 11          | CD-ROM/Diskette backplane to system board cable                    | 252364-001               |
|             | <b>Mass Storage Devices</b>                                        |                          |
| 12          | Low-profile 1.44MB diskette drive                                  | 252363-001               |
| 13          | Low-profile IDE CD-ROM drive                                       | 228508-001               |
|             | <b>Memory</b>                                                      |                          |
| 14          | 128-MB registered 133-MHz SDRAM DIMM                               | 159226-001               |
| 14          | 256-MB registered 133-MHz SDRAM DIMM                               | 159377-001               |
| 14          | 512-MB registered 133-MHz SDRAM DIMM                               | 159227-001               |
| 14          | 1-GB registered 133-MHz SDRAM DIMM                                 | 163902-001               |
|             | Processors, PPM, and Heatsink                                      |                          |
| 15          | 1.40 GHz Intel Pentium III processor with heatsink                 | 252353-001               |
| 16          | Processor power module (PPM)                                       | 237553-001               |
| 17          | Heatsink                                                           | 252354-001               |
|             | <b>Miscellaneous</b>                                               |                          |
|             | Replacement System Board Battery 3-V lithium (Not shown)           | 234556-001               |
|             | Country Kit (Not Shown)                                            | 252371-001               |
|             | Hardware Kit                                                       | 252369-001               |
| 18          | Cable protector                                                    |                          |
| 19          | Fixed cable tray                                                   |                          |
| 20          | Floppy retaining bracket with thumbscrew                           |                          |
| 21          | SCSI backplane retaining clip with thumbscrew                      |                          |

**Table 1-1: System and Mechanical Spare Parts List** *continued*

*continued* 

| Item | <b>Description</b>                          | <b>Spare Part Number</b> |
|------|---------------------------------------------|--------------------------|
|      | <b>Plastic Kit</b>                          | 252368-001               |
| 22   | Air baffle                                  |                          |
| 23   | AC power connector cable retaining clip     |                          |
| 24   | CD ejection mechanism                       |                          |
| 25   | Expansion board clip                        |                          |
| 26   | Front Bezel                                 |                          |
| 27   | Power supply retaining clip                 |                          |
|      | <b>Return Kit</b>                           | 173842-001               |
|      | <b>Option Kits (Not Shown)</b>              |                          |
|      | Sliding Rails and Cable Management Solution | 252366-001               |
|      | <b>Fixed Rail Kit</b>                       | 252365-001               |
|      | Telco rack mounting kit                     | 252367-001               |
|      | AC "Y" power cord                           | 178129-001               |
|      | Power Supply, 200 W, -48V                   | 254525-001               |
|      | Low-profile DVD drive                       | 269044-001               |

**Table 1-1: System and Mechanical Spare Parts List** *continued*

## **Removal and Replacement Procedures**

<span id="page-11-1"></span><span id="page-11-0"></span>This chapter provides subassembly/module-level removal and replacement procedures for Compaq ProLiant DL360 Generation 2 servers. No tools are required to service the server.

After completing all necessary removal and replacement procedures, it is recommended that server diagnostic programs be run to verify that all components are operating correctly.

The following Diagnostic programs, from the *SmartStart*<sup>TM</sup> and Support Software CD, may be used:

- Compaq System Configuration Utility
- Compaq Array Diagnostic Utility (ADU)

In addition the Compaq Server Diagnostics program may be run. This program is available from the Compaq website at

www.compaq.com/support/files/server/us

### **Electrostatic Discharge Information**

A discharge of static electricity can damage static-sensitive devices or micro circuitry. Proper packaging and grounding techniques are necessary precautions to prevent damage. To prevent electrostatic damage, observe the following precautions:

- Transport products in static-safe containers such as conductive tubes, bags, or boxes.
- Keep electrostatic-sensitive parts in their containers until they arrive at static-free stations.
- Cover workstations with approved static-dissipating material. Use a wrist strap connected to the work surface and properly grounded tools and equipment.
- Keep the work area free of nonconductive materials such as ordinary plastic assembly aids and foam packing.
- Always be properly grounded when touching a static-sensitive component or assembly.
- Avoid touching pins, leads, or circuitry.
- Always place drives PCB assembly-side down.
- Use conductive field service tools.

## <span id="page-12-0"></span>**Symbols on Equipment**

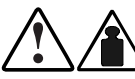

**25 kg 55 lb** 

**Any product or assembly marked with these symbols indicates that the component exceeds the recommended weight for one individual to handle safely.**

**WARNING: To reduce the risk of personal injury or damage to the equipment, observe local occupational health and safety requirements and guidelines for manual material handling** 

**Any surface or area of the equipment marked with these symbols indicates the presence of a hot surface or hot component** 

**WARNING: To reduce the risk of injury from a hot component, allow the surface to cool before touching it.** 

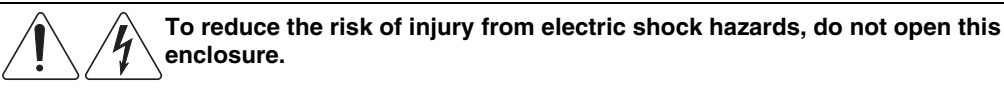

**WARNING: Any surface or area of the equipment marked with these symbols** 

**indicates the presence of electric shock hazards. The enclosed area contains no operator serviceable parts.** 

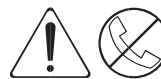

**Any RJ-45 receptacle marked with these symbols indicates a Network Interface Connection**.

**WARNING: To reduce the risk of electric shock, fire, or damage to the equipment, do not plug telephone or telecommunications connectors into this receptacle.** 

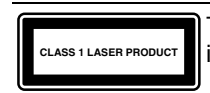

This label or equivalent is located on the surface of your CD-ROM drive. This label indicates that the product is classified as a Class 1 Laser Product.

### <span id="page-13-0"></span>**Rack Warnings and Precautions**

**WARNING: To reduce the risk of personal injury or damage to equipment, always ensure that the rack is adequately stabilized before extending a component outside the rack. A rack may become unstable if more than one component is extended for any reason. Extend only one component at a time.** 

**WARNING: To reduce the risk of personal injury or damage to the equipment, be sure that:** 

- **The leveling jacks are extended to the floor.**
- **The full weight of the rack rests on the leveling jacks.**
- **The stabilizers are attached to the rack if it is a single rack installation.**
- **The racks are coupled together in multiple rack installations.**

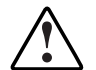

**WARNING: When installing the server in a Telco rack, make certain that the rack frame is adequately secured to the building structure at the top and bottom.** 

**WARNING: To reduce the risk of personal injury or damage to the equipment, at least two people are needed to safely unload the rack from the pallet. An empty 42U rack weighs 253 lb (115 kg), is over 7 ft (2.1 m) tall, and may become unstable when being moved on its casters. Do not stand in front of the rack as it rolls down the ramp from the pallet, but handle the rack from both sides.** 

### **Server Warnings and Precautions**

**WARNING: To reduce the risk of personal injury from hot surfaces, allow the hot-plug drives and the internal system components to cool before touching.** 

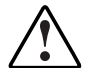

**WARNING: To reduce the risk of electric shock or damage to the equipment:** 

- **Do not disable the power cord grounding plug. The grounding plug is an important safety feature.** 
	- **Plug the power cord into a grounded (earthed) electrical outlet that is easily accessible at all times.**
	- **Unplug the power cord from each power supply to disconnect power to the equipment.**

**CAUTION:** Protect the server from power fluctuations and temporary interruptions with a regulating uninterruptible power supply (UPS). This device protects the hardware from damage caused by power surges and voltage spikes and keeps the system in operation during a power failure.

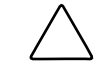

**CAUTION:** The Compaq server must always be operated with the system access panel closed. Proper cooling will not be achieved if the system access panel is removed.

## <span id="page-14-0"></span>**Preparation Procedures**

Before removing any serviceable parts, determine whether the part is a hot-plug device or a non-hot-plug device.

#### **Hot-Plug Devices**

The only hot-plug devices on Compaq ProLiant DL360 Generation 2 servers are the SCSI hard drives. SCSI hard drives can be serviced without removing the server from the rack.

**IMPORTANT:** It is not necessary to turn off the server to replace hot-plug hard drives when they are not in active use.

### **Non-Hot-Plug Devices**

The CD-ROM drive can be replaced with the server power in standby mode. The CD-ROM drive can be replaced without the need to remove the server from the rack.

To service all other non-hot plug devices, the server must be powered down completely by removing the power cord. To service all other non-hot-plug devices the server must be removed from the rack and the access panel removed after completely powering down the server.

#### <span id="page-15-0"></span>**Powering Down the Server**

System power in servers does not completely shut off with the front panel Power On/Standby switch. The switch toggles between on and standby modes, rather than on and off. The standby position removes power from most electronics and the drives, but portions of the power supply and some internal circuitry remain active. To completely remove all power from the system, disconnect all power cords from the server.

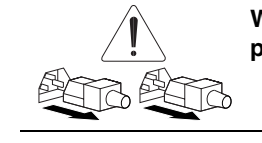

**WARNING: To reduce the risk of injury from electric shock, remove the power cord to completely disconnect power from the system.** 

**WARNING: To reduce the risk of personal injury or damage to the equipment, ensure that only one component is extended at a time. A rack may become unstable if more than one component is extended for any reason.** 

**WARNING: Because the rack allows you to stack computer components in a vertical rather than a horizontal plane, you must take precautions to provide for rack stability and safety to protect both personnel and property. Heed all cautions and warnings throughout the installation instructions that came with the server.** 

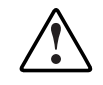

**WARNING: To reduce the risk of personal injury or damage to the equipment: If the server is removed from the rack for device accessibility, remove the server from the rack and place it on a sturdy table or workbench. Refer to the** *Compaq Setup and Installation Guide* **for further information on working with racks.** 

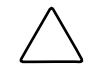

**CAUTION:** The system power in the server does not completely shut off from the front Power On/Standby switch. Moving the switch from on to standby leaves some portions of the power supply and some internal circuitry active. Disconnect all power cords from the server to remove all power from the system.

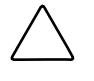

**CAUTION:** Electrostatic discharge may damage electronic components. Be sure you are properly grounded before beginning any installation procedure. For more information, see ìElectrostatic Discharge Informationî earlier in this chapter.

To power down the server:

- 1. Shut down the server operating system as directed by the operating system instructions.
- 2. Press the Front Unit Identification LED switch on the server front panel  $\bullet$ . The Rear Unit Identification LED switch illuminates.
- 3. Press the server Power On/Standby switch to place the server in standby mode  $\bullet$ .

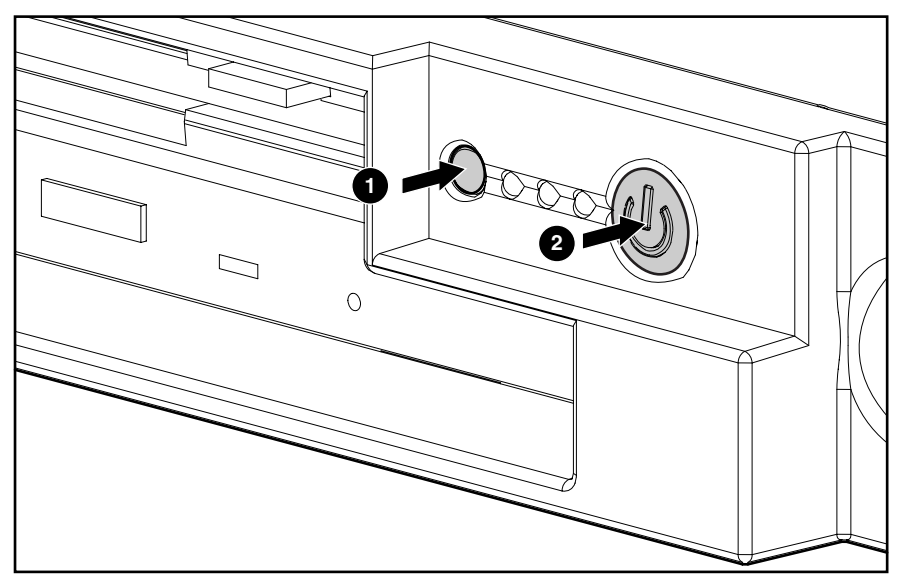

**Figure 2-1: Front Unit Identification LED switch and Power On/Standby switch** 

4. At the rear of the server, locate the illuminated Rear Unit Identification LED switch that identifies the server being serviced.

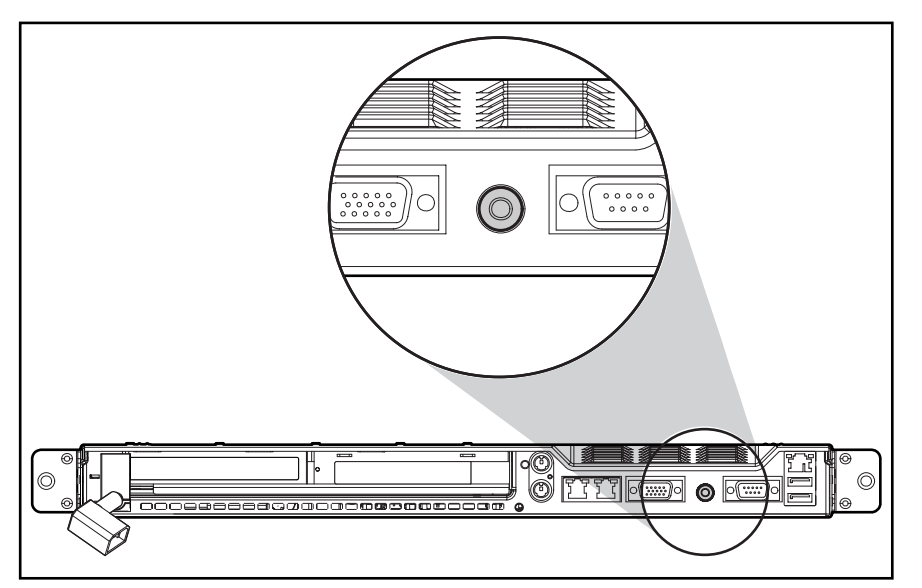

**Figure 2-2: Rear Unit Identification LED switch** 

5. Disconnect the power cord.

### <span id="page-17-0"></span>**Removing the Server from the Rack**

Depending on the rail option deployed on the server, perform one of the following:

- For the standard fixed rail deployment, disconnect all the peripherals cables and loosen the thumbscrew that holds the fixed cable tray to the server. Extend and remove the server from the rack. Place the server on a flat level workspace.
- For the Sliding Rails and Cable Management Solution, extend the server to its fullest extent from the rack.

Reverse these procedures to replace the server into the rack.

#### **Server Access Panel**

To remove the access panel:

- 1. Press and hold down the hood latches  $\mathbf{0}$ .
- 2. Holding the latches down, slide the access panel towards the rear of the server about 0.5 inch (1.25 cm) and lift the panel to remove it  $\bullet$ .

The server is now ready for servicing.

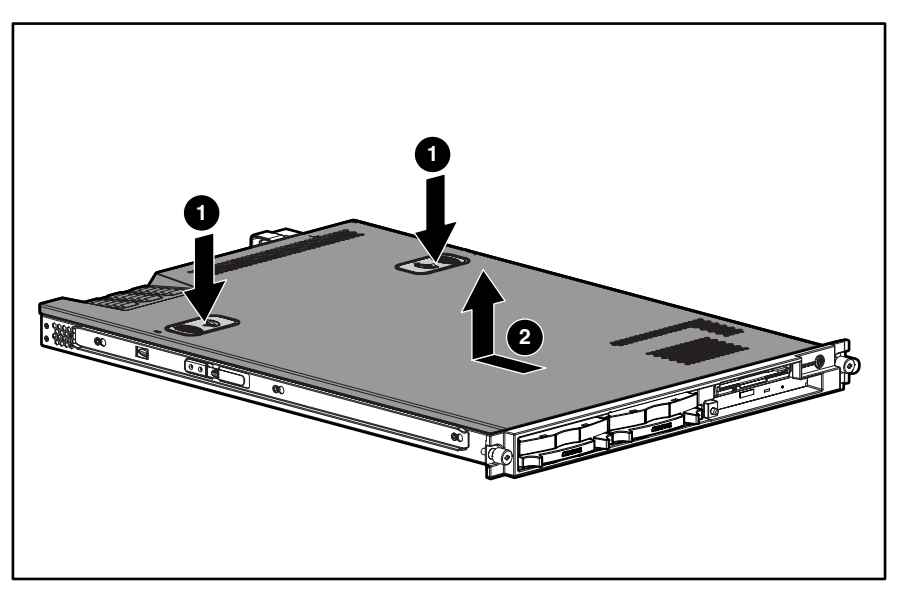

**Figure 2-3: Removing the access panel** 

Reverse steps 1 through 2 to replace the access panel.

## <span id="page-18-0"></span>**Mass Storage Devices**

The Compaq ProLiant DL360 Generation 2 server supports up to four mass storage devices:

- Up to two 1-inch, hot-plug SCSI hard drives
- Low-profile CD-ROM drive
- Low-profile 3.5-inch, 1.44-MB diskette drive:

This section describes the drive cage positions and removal and replacement procedures for these mass storage devices.

### **Drive Locations**

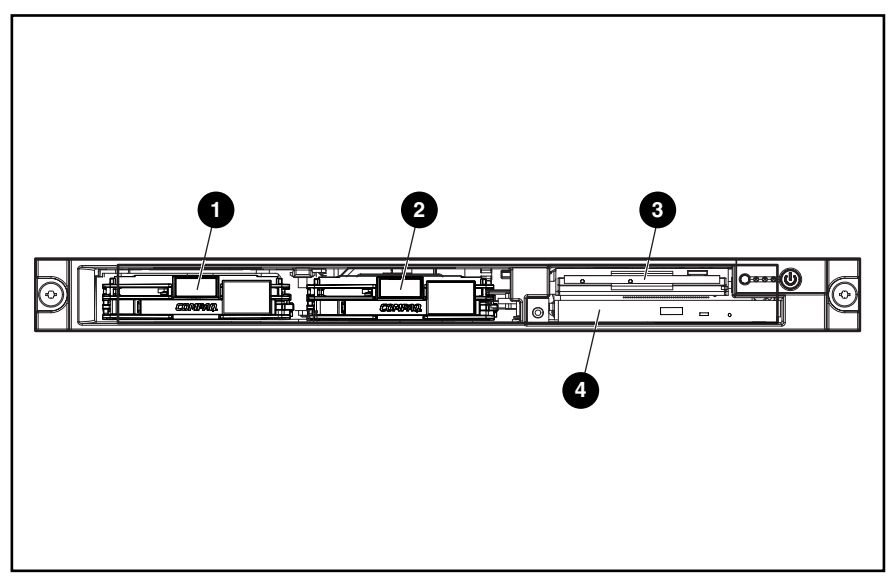

**Figure 2-4: Server drive positions** 

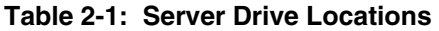

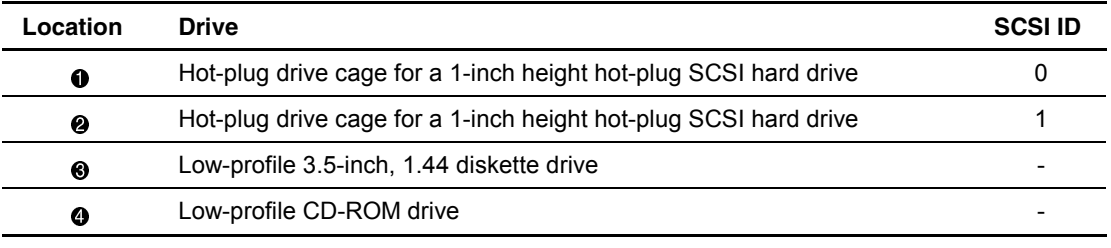

#### <span id="page-19-0"></span>**CD-ROM Drive**

The server is delivered with a low-profile diskette drive and a low-profile CD-ROM drive. The CD-ROM and the diskette drive may be removed independently of each other.

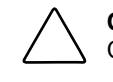

**CAUTION:** Do not operate the server without a CD-ROM drive installed. Failure to install a CD-ROM can lead to improper cooling and may damage the system.

To remove the CD-ROM drive:

- 1. Press the Power On/Standby switch to place the server in standby mode.
- 2. Push the center of the dual action eject button  $\bullet$  to release the locking latch. Continue to push the square body of the button to push the CD-ROM drive forward out of the chassis.
- 3. Remove the CD-ROM from the server  $\bullet$ .

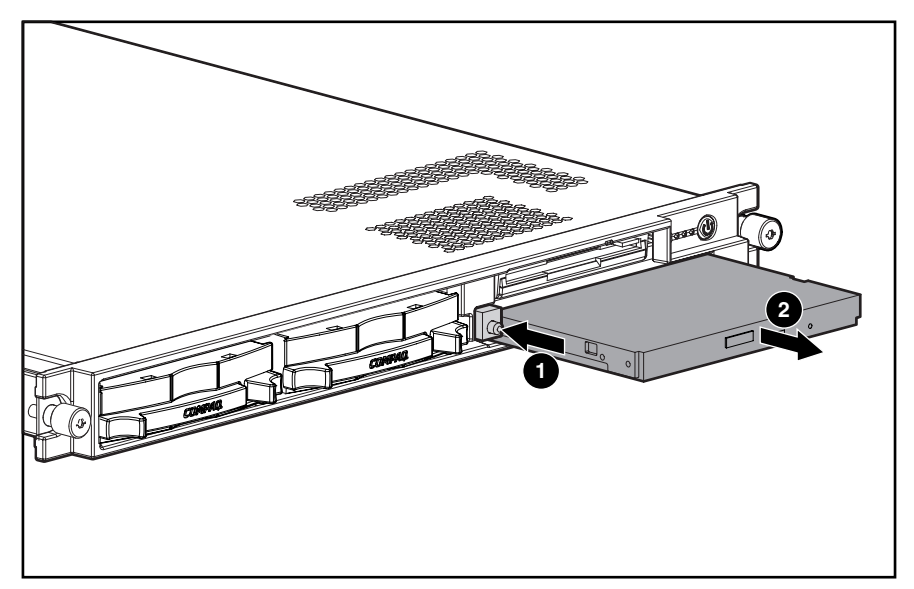

**Figure 2-5: Removing the CD-ROM drive** 

To replace the CD-ROM drive:

1. Align the CD-ROM with the empty bay and slide the assembly into the chassis until it is fully seated.

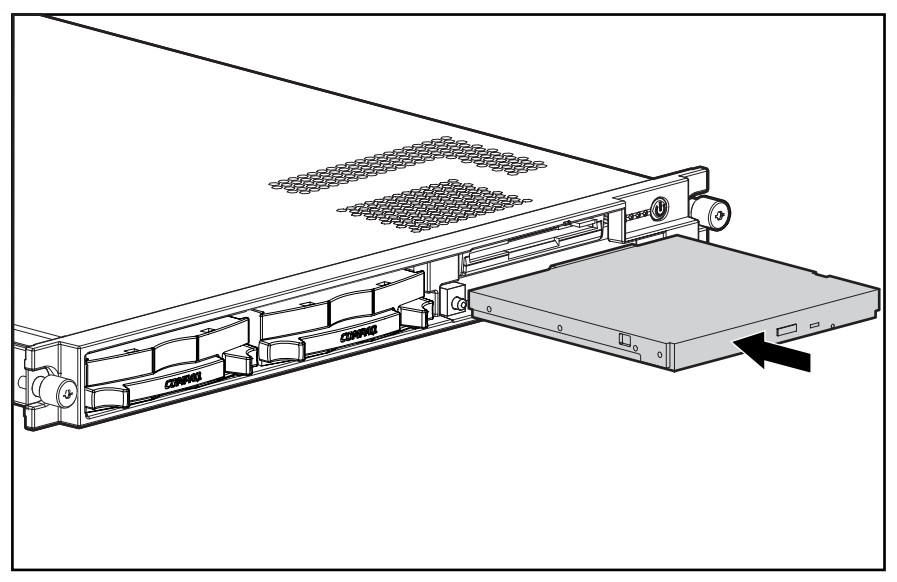

**Figure 2-6: Aligning and installing the CD-ROM drive** 

2. Press the Power/On Standby switch to power on the server, and resume normal operations.

### <span id="page-21-0"></span>**Low Profile Diskette Drive**

To remove the diskette (floppy) drive:

**CAUTION:** Do not operate the server without a diskette drive installed. Failure to install a diskette drive can lead to improper cooling and may damage the system.

- 1. Power down the server. See "Powering Down the Server" in this chapter.
- 2. Remove the server from the rack. See "Removing the Server from the Rack" in this chapter.
- 3. Remove the access panel. See "Server Access Panel" in this chapter.
- 4. To remove the diskette drive locking tab, turn the thumbscrew counterclockwise and remove the tab  $\bullet$ .
- 5. Push the diskette drive from the rear to release it from the backplane connector  $\bullet$  and pull the drive forward out of the chassis  $\bullet$ .

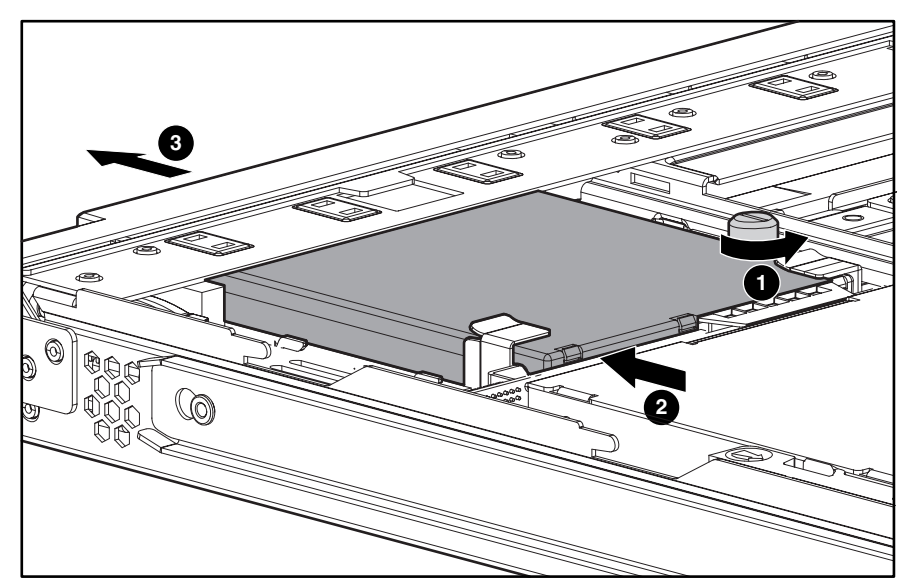

**Figure 2-7: Removing the diskette drive.** 

To replace the diskette drive:

- 1. Insert the diskette drive through the opening in the front panel  $\bullet$ .
- 2. Align the connectors on the backplane and the rear of the diskette drive and push them together  $\bullet$ .
- 3. Replace the diskette drive locking tab and turn the thumbscrew clockwise to secure the drive  $\mathbf{\Theta}$ .

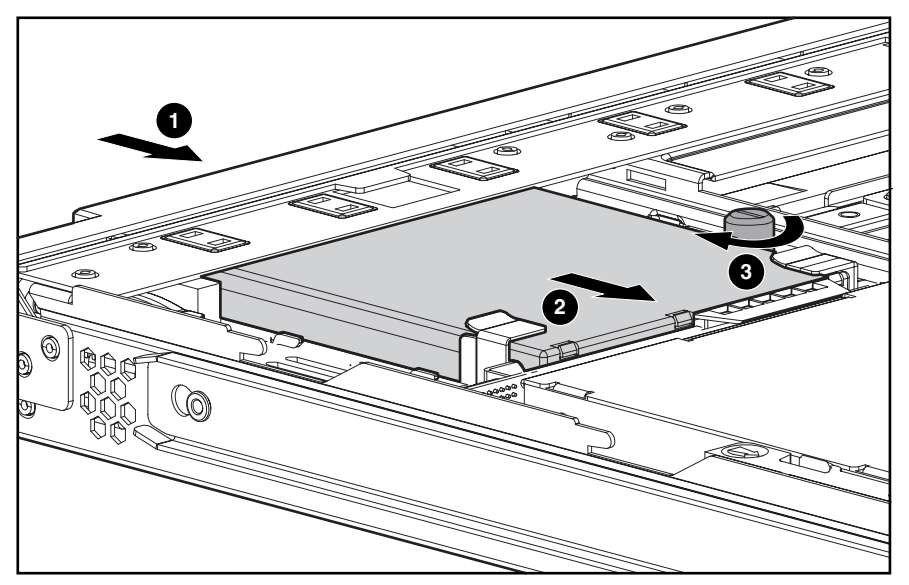

**Figure 2-8: Installing the diskette drive.** 

- 4. Replace the access panel. See "Server Access Panel" in this chapter.
- 5. Replace the server in the rack. See "Removing the server from the Rack" in this chapter.
- 6. Connect the power cord.
- 7. Press the Power On/Standby switch to power on the server and resume normal operations.

### <span id="page-23-0"></span>**Hot-Plug SCSI Hard Drive Blank**

**CAUTION:** Do not operate the server without a SCSI hard drive or a SCSI hard drive blank installed. Failure to install a SCSI hard drive or a SCSI hard drive blank can lead to improper cooling and may damage the system.

To remove a hot-plug SCSI hard drive blank:

- 1. Press the release button  $\bullet$ .
- 2. Pull the blank out of the drive bay  $\bullet$ .

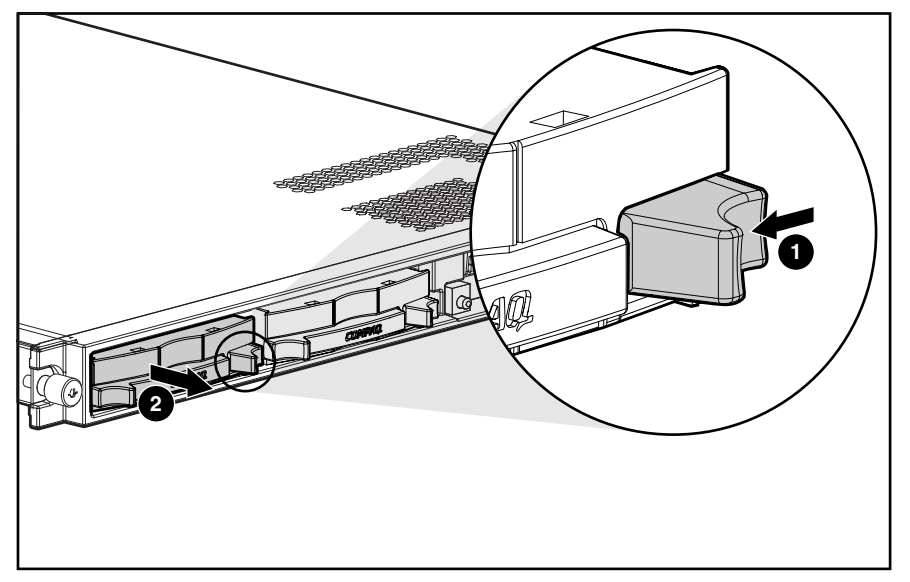

**Figure 2-9: Removing a hard drive blank** 

To replace the blank, slide the blank into the bay until it clicks, locking into place.

### <span id="page-24-0"></span>**Hot-Plug SCSI Hard Drives**

To assess a hard drive's status, you must observe and understand the hot-plug SCSI hard drive status LEDs. For a detailed explanation of hard drive status LEDs, see Chapter 5, "Connectors, Switches, Jumpers and Status LED Indicators."

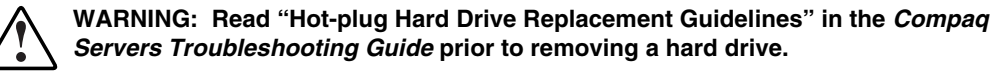

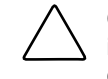

**CAUTION:** Do not operate the server without a SCSI hard drive or a SCSI hard drive blank installed. Failure to install a SCSI hard drive or a SCSI hard drive blank can lead to improper cooling and may damage the system.

To remove a hot-plug SCSI hard drive:

- 1. Press the release button to unlock the lever on the hard drive  $\bullet$ .
- 2. Pull the ejector lever to release the SCSI hard drive from the cage  $\bullet$ .
- 3. Pull the drive to remove it from the cage  $\bullet$ .

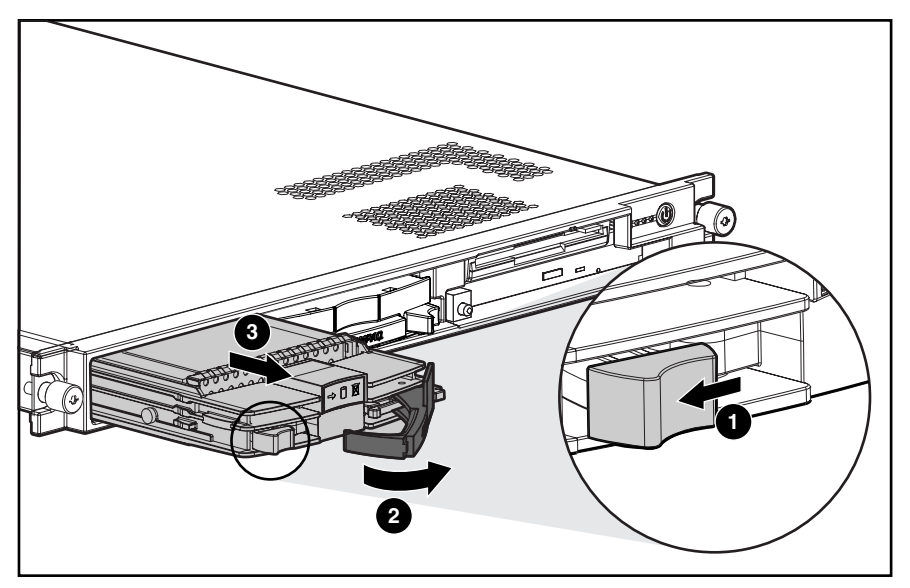

**Figure 2-10: Removing a hot-plug SCSI hard drive** 

To replace the hard drive:

- 1. Slide the drive into the cage until it clicks  $\bullet$ .
- 2. Close the lever to lock the drive in place  $\bullet$ .

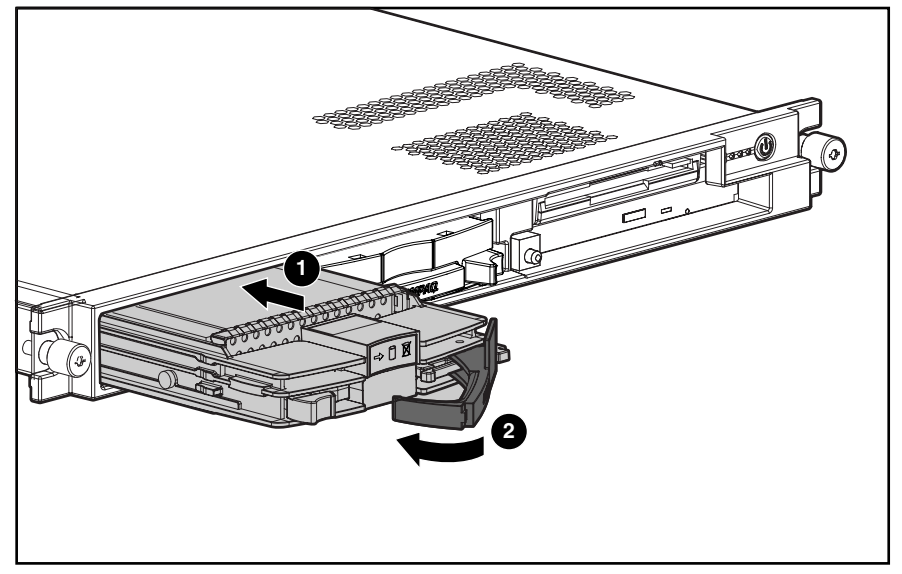

**Figure 2-11: Installing a hot-plug SCSI hard drive** 

## <span id="page-26-0"></span>**SCSI Backplane**

To remove the SCSI backplane:

- 1. Power down the server. See "Powering Down the Server" earlier in this chapter.
- 2. Remove the server from the rack. See "Removing the Server from the Rack" in this chapter.
- 3. Remove the access panel. See "Server Access Panel" in this chapter.
- 4. Remove the hot-plug SCSI hard drives. See "Hot-Plug SCSI Hard Drives" earlier in this chapter.
- 5. Loosen the system board thumbscrew  $\bullet$  and remove the thumbscrew assembly  $\bullet$  that secures the SCSI backplane to the system board secures the SCSI backplane to the system board.

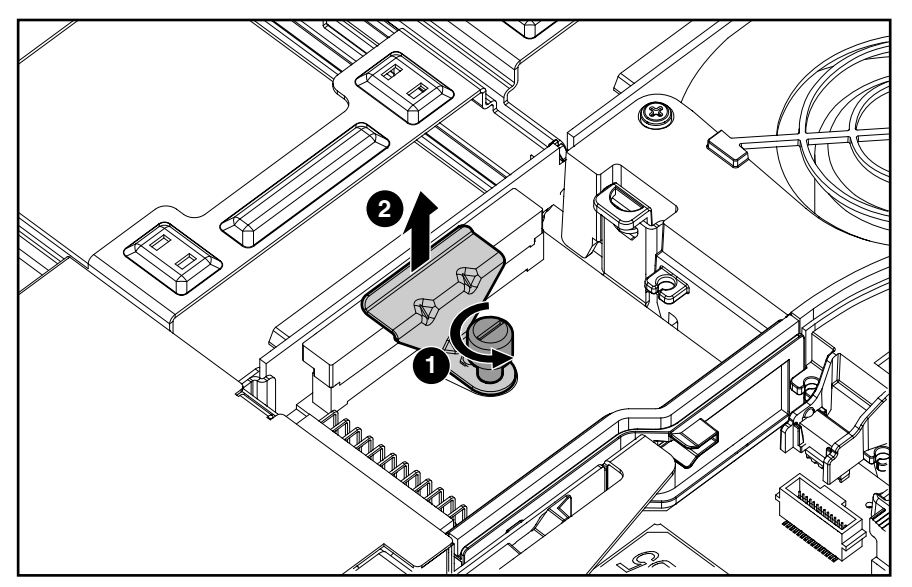

**Figure 2-12: Removing the system board thumbscrew assembly** 

- 6. Carefully pull back and hold the plastic retaining clip  $\bullet$ .
- 7. Remove the SCSI backplane by lifting it straight up from system board until it disengages from the system board connector.

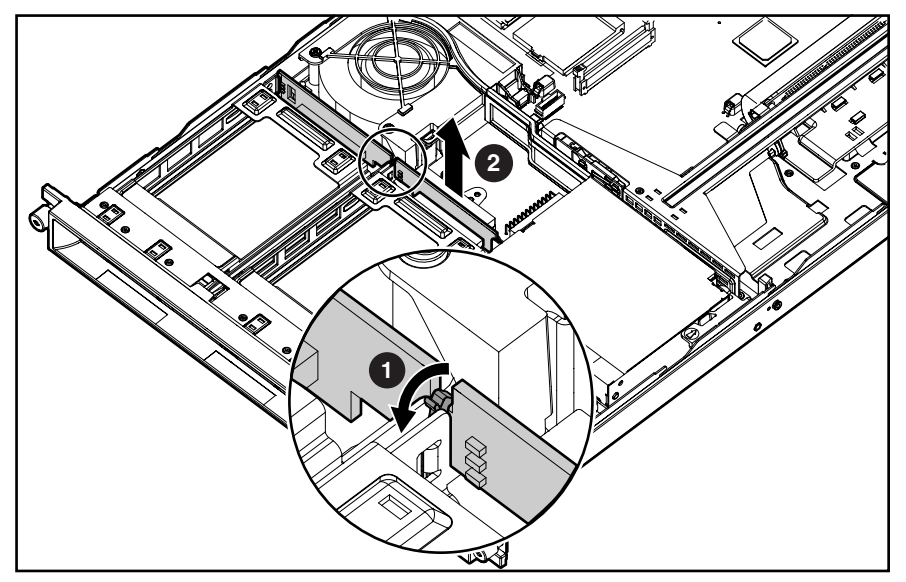

**Figure 2-13: Removing the SCSI backplane** 

Reverse steps 1 through 7 to replace the SCSI backplane.

## <span id="page-28-0"></span>**PCI Riser Board Assembly**

To remove the PCI riser board assembly:

- 1. Power down the server. See "Powering Down the Server" earlier in this chapter.
- 2. Remove the server from the rack. See "Removing the Server from the Rack" in this chapter.
- 3. Remove the access panel. See "Server Access Panel" earlier in this chapter.
- 4. Disconnect any cables leading from any current expansion boards to the system board.
- 5. Lift the expansion board retaining lever.

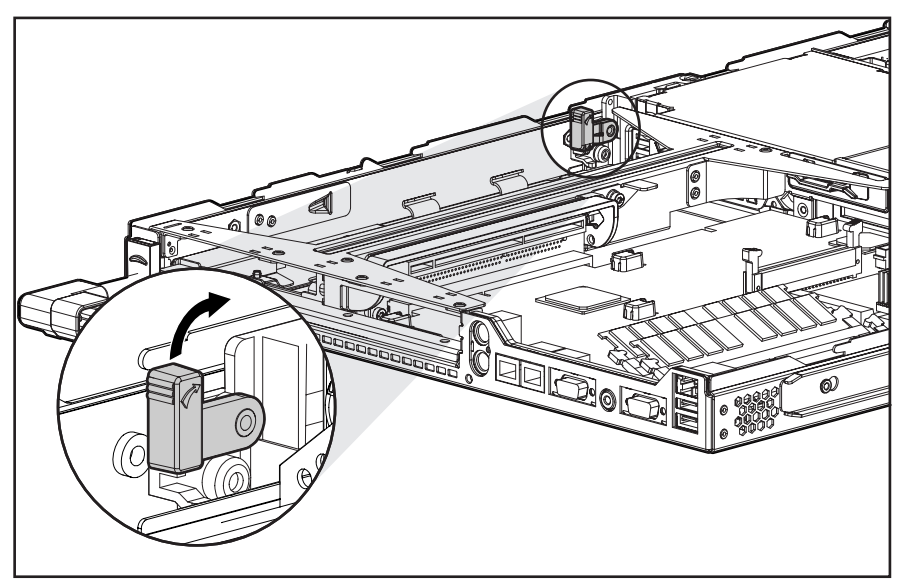

**Figure 2-14: Lifting the expansion board retaining lever (expansion boards removed for clarity)** 

- 6. Unlock the PCI riser board assembly by disengaging the locking latch  $\bullet$ .
- 7. Lift the PCI riser board assembly ejector  $\bullet$ .
- 8. Slide the assembly toward the outside edge of the server to release the assembly from the server chassis  $\bullet$ .
- 9. Lift the assembly from the server chassis  $\mathbf{\Theta}$ .

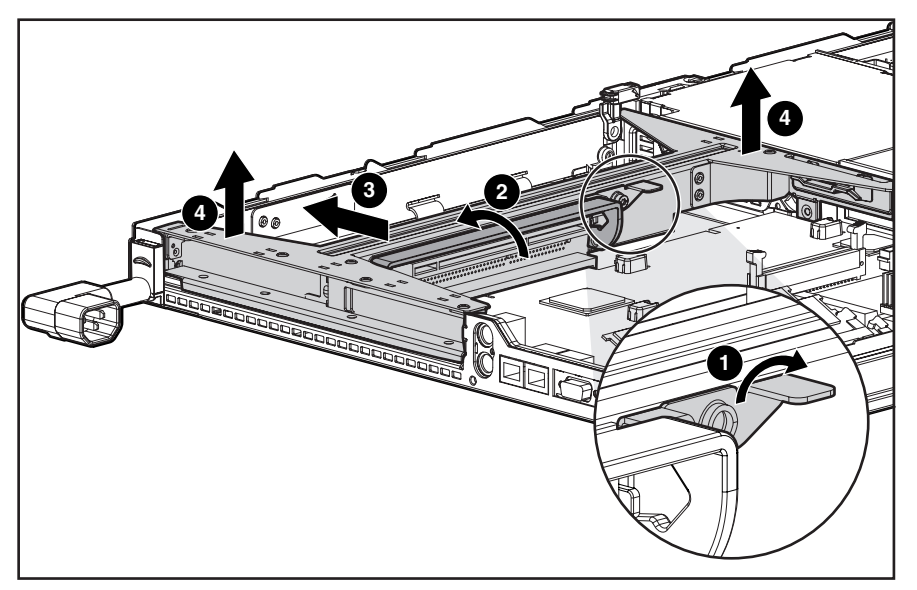

**Figure 2-15: Removing the PCI riser board assembly (expansion boards removed for clarity)** 

Reverse steps 1 through 9 to replace the PCI riser board assembly.

## <span id="page-30-0"></span> **Expansion Board Slot 1**

To remove an expansion board from slot 1:

- 1. Power down the server. See "Powering Down the Server" earlier in this chapter.
- 2. Remove the server from the rack. See "Removing the Server from the Rack" in this chapter.
- 3. Remove the access panel. See "Server Access Panel" earlier in this chapter.
- 4. Remove the PCI riser board assembly. See "PCI Riser Board Assembly" in this chapter.
- 5. Slide the expansion board retaining clip out from the assembly  $\bullet$ .
- 6. Slide the expansion board out of the expansion slot  $\bullet$ .

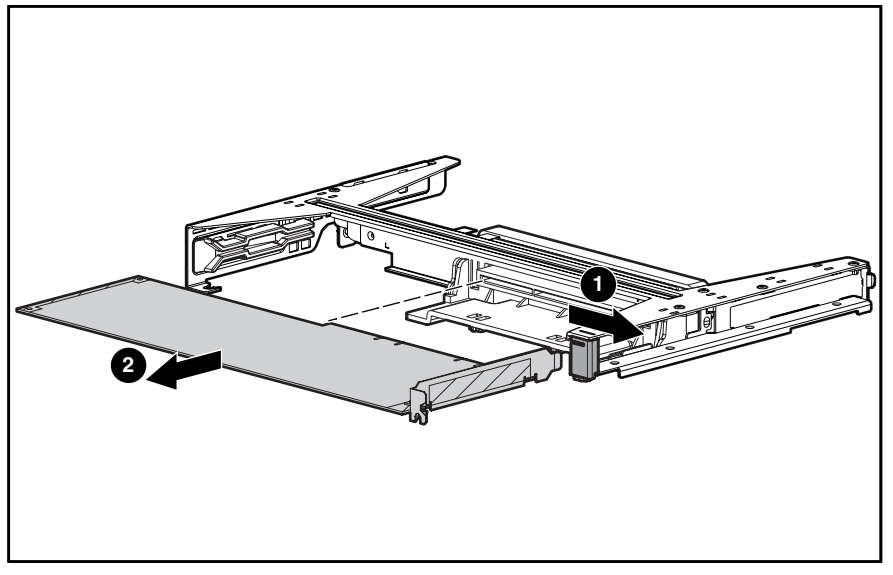

**Figure 2-16: Removing an expansion board from slot 1** 

**CAUTION:** Always ensure that an expansion board or expansion slot cover is installed before powering up and operating the server. Failure to install either an expansion board or expansion slot cover can lead to improper cooling and may damage the system.

Reverse steps 1 through 6 to replace the expansion board in the expansion slot. Be sure that the expansion board slides into the guiding groove, aligning with the slot.

### <span id="page-31-0"></span>**Expansion Board Slot 2**

To remove an expansion board in slot 2:

- 1. Power down the server. See "Powering Down the Server" earlier in this chapter.
- 2. Remove the server from the rack. See "Removing the Server from the Rack" in this chapter.
- 3. Remove the access panel. See "Server Access Panel" earlier in this chapter.
- 4. Remove the PCI riser board assembly. See "PCI Riser Board Assembly" earlier in this chapter.
- 5. Slide the expansion board out of the expansion slot.

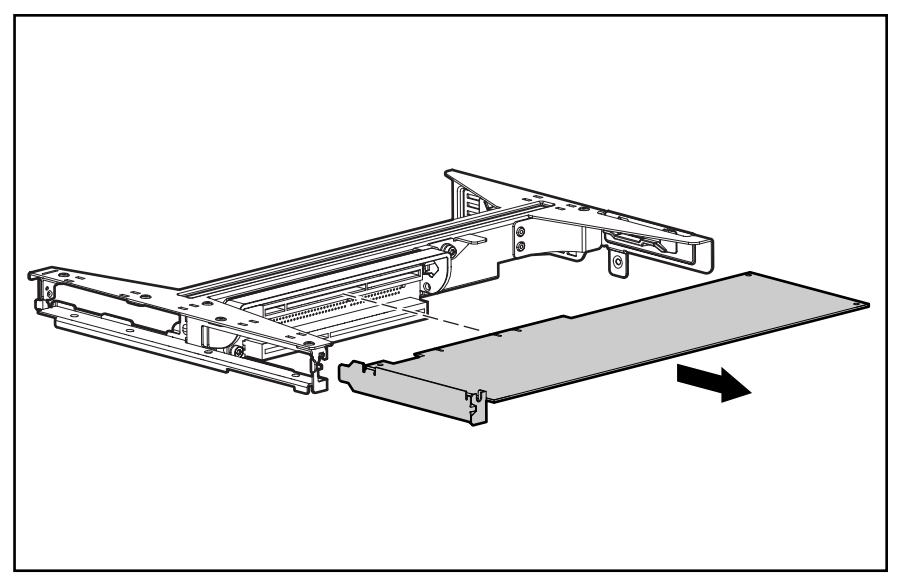

**Figure 2-17: Removing an expansion board from slot 2** 

**CAUTION:** Always ensure that an expansion board or expansion slot cover is installed before powering up and operating the server. Failure to install either an expansion board or expansion slot cover can lead to improper cooling and may damage the system.

Reverse steps 1 through 5 to install an expansion board into slot 2.

## <span id="page-32-0"></span>**Air Baffle**

To remove the air baffle:

- 1. Power down the server. See "Powering Down the Server" earlier in this chapter.
- 2. Remove the server from the rack. See "Removing the Server from the Rack" in this chapter.
- 3. Remove the access panel. See "Server Access Panel" earlier in this chapter.
- 4. Remove the PCI riser board assembly. See "PCI Riser Board Assembly" in this chapter.

**CAUTION:** Always remove the PCI riser board assembly before removing the air baffle. Failure to remove the assembly may result in damage to expansion boards.

5. Remove the air baffle by lifting it straight up from the system board.

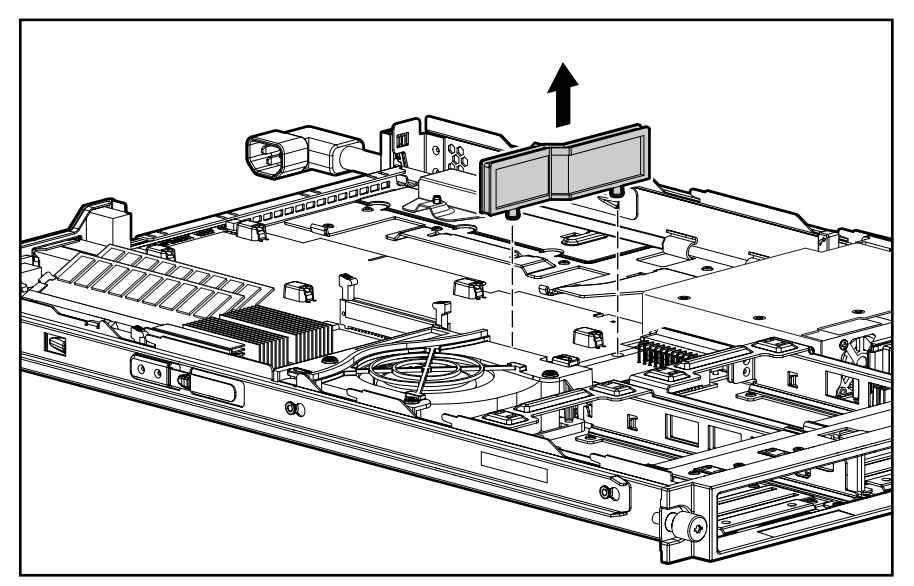

**Figure 2-18: Removing the air baffle** 

Reverse steps 1 through 5 to replace the air baffle.

### <span id="page-33-0"></span>**Fan Assembly**

To remove the fan assembly:

- 1. Power down the server. See "Powering Down the Server" earlier in this chapter.
- 2. Remove the server from the rack. See "Removing the Server from the Rack" in this chapter.
- 3. Remove the access panel. See "Server Access Panel" earlier in this chapter.
- 4. Remove the PCI riser board assembly. See "PCI Riser Board Assembly" in this chapter.
- 5. Remove the air baffle. See "Air Baffle" earlier in this chapter.
- 6. Press in the retaining clips on either side of the fan assembly  $\bullet$  and lift the assembly from the chassis  $\bullet$ .

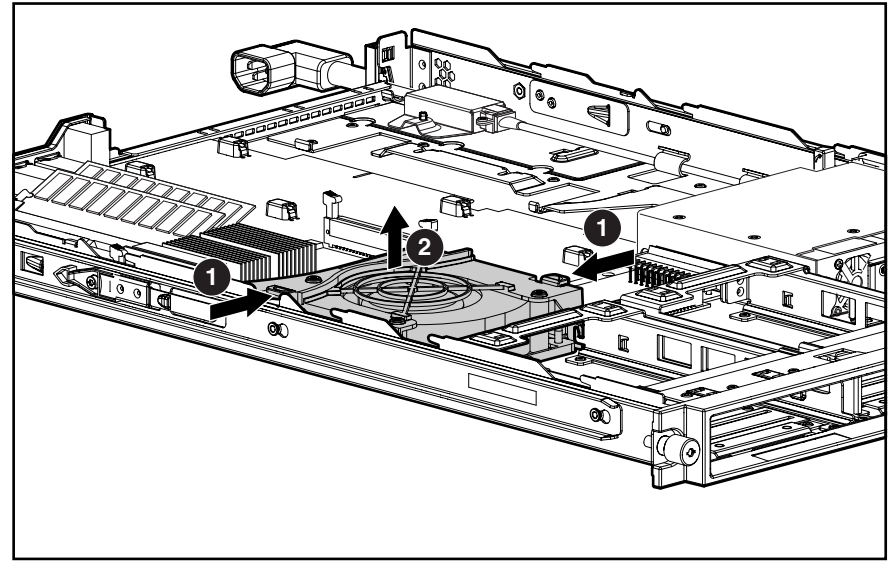

**Figure 2-19: Removing the fan assembly** 

Reverse steps 1 through 6 to replace the fan assembly, ensuring that the retaining clips lock into place.

## <span id="page-34-0"></span>**AC Power Cord and Line Filter**

To remove the AC power cord and line filter:

- 1. Power down the server. See "Powering Down the Server" in this chapter.
- 2. Remove the server from the rack. See "Removing the Server from the Rack" in this chapter.
- 3. Remove the access panel. See "Server Access Panel" earlier in this chapter.
- 4. Remove the PCI riser board assembly. See "PCI Riser Board Assembly" in this chapter.
- 5. Using a finger, lift the line filter off the chassis retaining stud and release the line filter from the chassis mount  $\mathbf{0}$ .
- 6. Slide the power cord retaining clip  $\bullet$  upward to free the AC power cord.

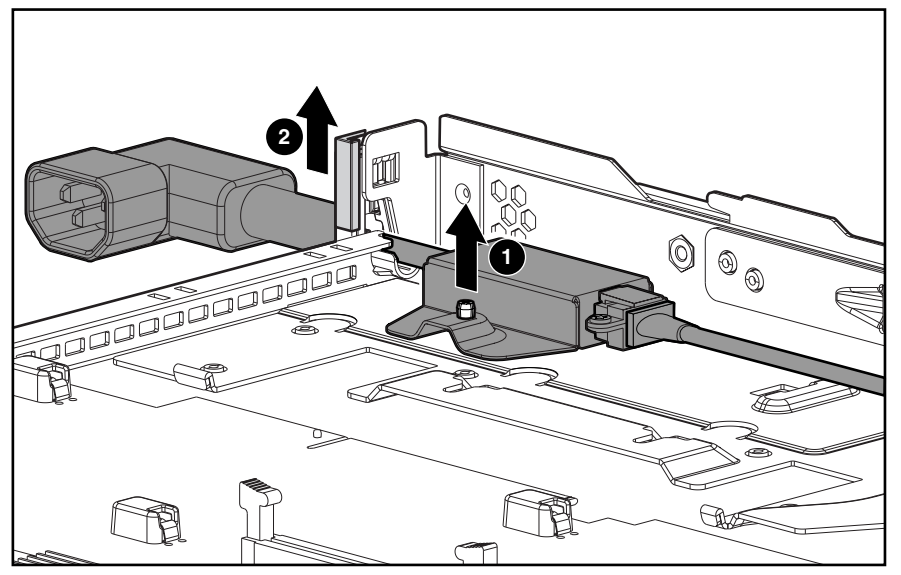

**Figure 2-20: Releasing the AC power cord and line filter** 

7. Lift the AC power cord and filter free of the server chassis.

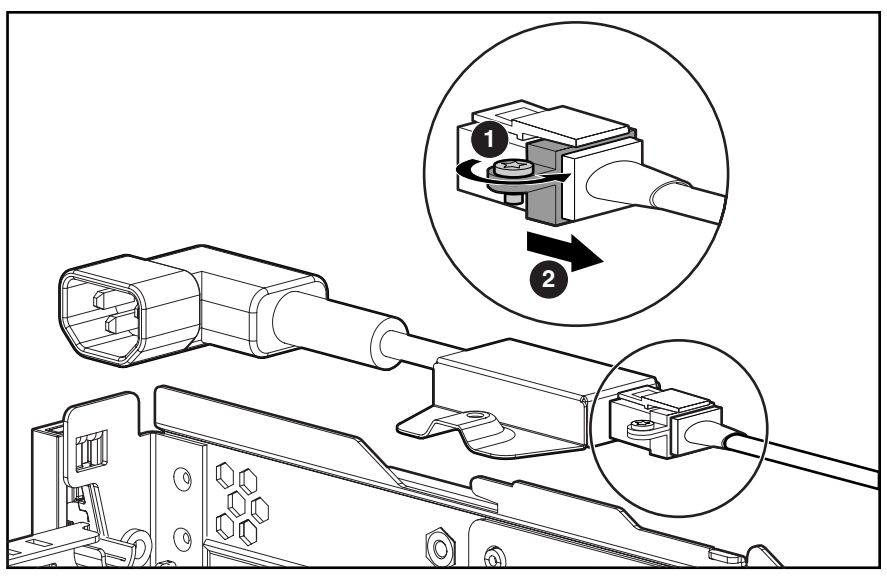

8. Loosen the retaining clip screw  $\bullet$ , with a screwdriver, and slide the retaining clip clear of the release latch  $\bullet$ .

**Figure 2-21: Sliding off the retaining clip** 

9. Press the release latch  $\bullet$  and pull the filter to disconnect the power cord and line filter assembly from the server internal power cord  $\bullet$ .

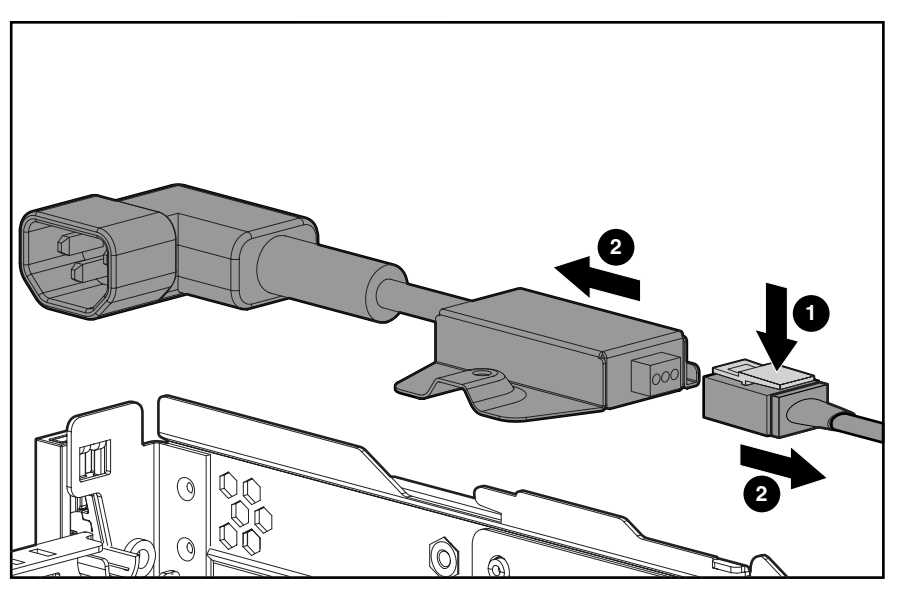

**Figure 2-22: Disconnecting the line filter from the server internal power cord** 

Reverse steps 1 through 9 to replace the AC power cord and filter.
# **Power Supply**

To remove the power supply:

- 1. Power down the server. See "Powering Down the Server" in this chapter.
- 2. Remove the server from the rack. See "Removing the Server from the Rack" in this chapter.
- 3. Remove the access panel. See "Server Access Panel" in this chapter.
- 4. Remove the PCI riser board assembly. See "PCI Riser Board Assembly" in this chapter.
- 5. Remove the air baffle. See "Air Baffle" in this chapter.
- 6. Remove the AC power cord and filter. See "AC Power Cord and Filter" in this chapter.
- 7. Release the AC power cord from its routing clips.
- 8. Lift the power supply retaining latch  $\bullet$ .
- 9. Slide the power supply toward the outside edge of the server until it disengages from the system board connector  $\bullet$ .
- 10. Tilt the outside edge of the power supply upward and lift to remove it from the chassis  $\Theta$ .

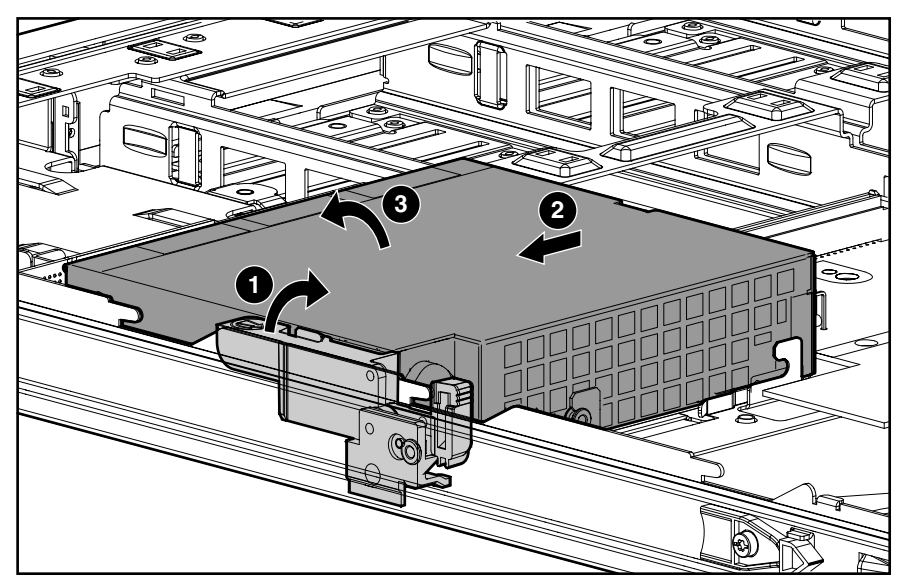

**Figure 2-23: Removing the power supply** 

Reverse steps 1 through 10 to replace the power supply, aligning the pins with the system board connector when inserting the power supply.

#### **Cable Protector**

To remove the cable protector:

- 1. Complete the preparation procedures. See "Powering Down the Server" in this chapter.
- 2. Remove the server from the rack. See "Removing the Server from the Rack" in this chapter.
- 3. Remove the access panel. See "Server Access Panel" in this chapter.
- 4. Remove the PCI riser board assembly. See "PCI Riser Board Assembly" in this chapter.
- 5. Remove the air baffle. See "Air Baffle" in this chapter.
- 6. Remove the AC power cord and filter. See "AC Power Cord and Filter" in this chapter.
- 7. Remove the power supply. See "Power Supply" in this chapter.
- 8. Lift the front edge of the cable protector until it clears the CD ROM/Diskette backplane.
- 9. Pull the cable protector forward until it is free from its retaining slots. Lift the cable protector from the server.

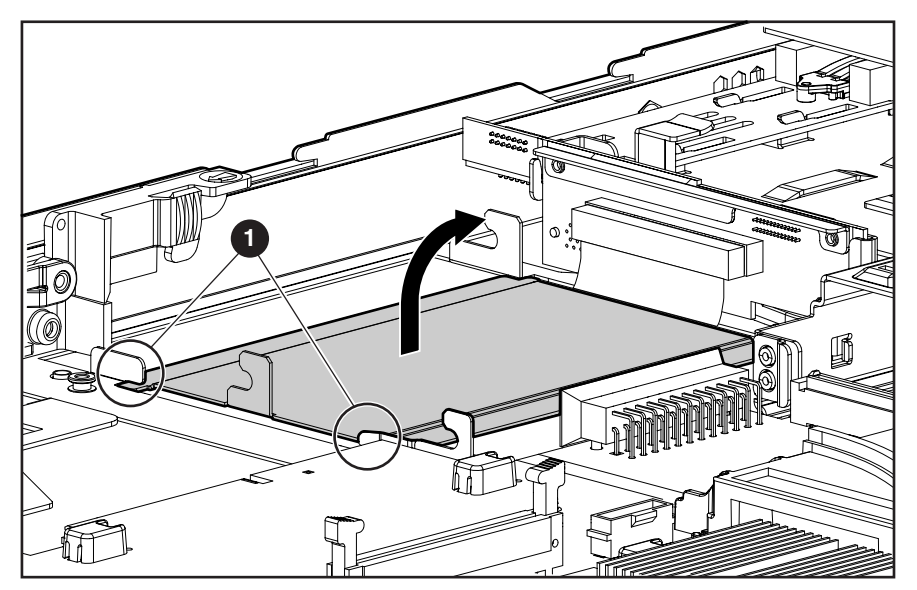

**Figure 2-24: Removing the cable protector** 

Retaining slots

Reverse steps 1 through 9 to replace the cable protector.

# **CD-ROM and Diskette Drive Cable and Backplane**

To remove the CD-ROM and diskette drive cable and backplane:

- 1. Power down the server. See "Powering Down the Server" in this chapter.
- 2. Remove the server from the rack. See "Removing the server from the Rack" in this chapter.
- 3. Remove the access panel. See "Server Access Panel" in this chapter.
- 4. Remove the CD-ROM and diskette drives. See "Replacing the CD-ROM Drive" and "Replacing the Floppy Drive" in this chapter for removal procedures.
- 5. Remove the PCI riser board assembly. See "PCI Riser Board Assembly" in this chapter.
- 6. Remove the air baffle. See "Air Baffle" in this chapter.
- 7. Remove the AC power cord and line filter. See "AC Power Cord and Line Filter" in this chapter.
- 8. Remove the power supply. See "Power Supply" in this chapter.
- 9. Remove the cable protector. See "Cable Protector" in this chapter.
- 10. Disconnect the 80-pin connector from the system board.

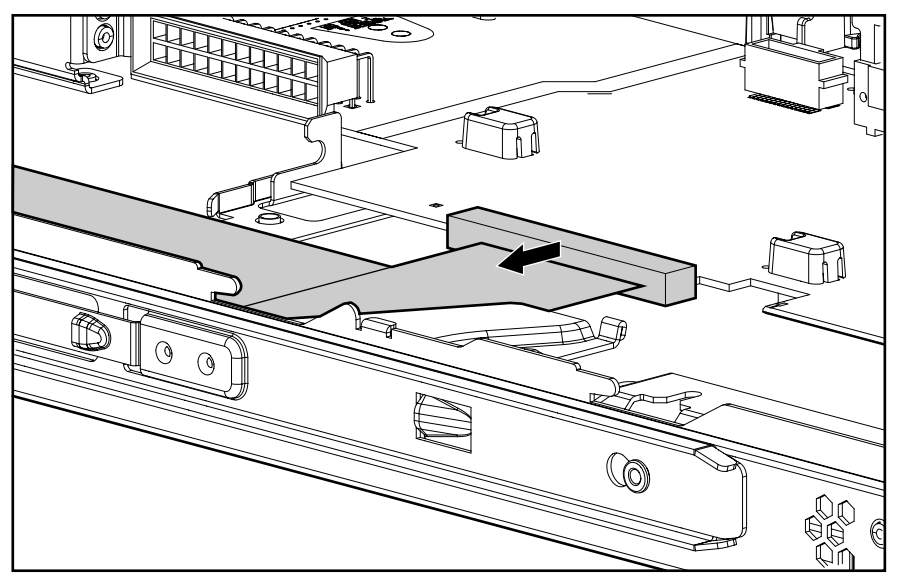

**Figure 2-25: Disconnecting the 80-pin connector from the system board** 

- 11. Slide the cable from underneath the routing sleeve  $\bullet$ . Refer to Chapter 3 for the cable routing diagram.
- 12. Carefully pull back and hold the plastic retaining clip  $\bullet$ .
- 13. Lift the backplane vertically until it disconnects from the user interface board and clears the guiding grooves  $\Theta$ .

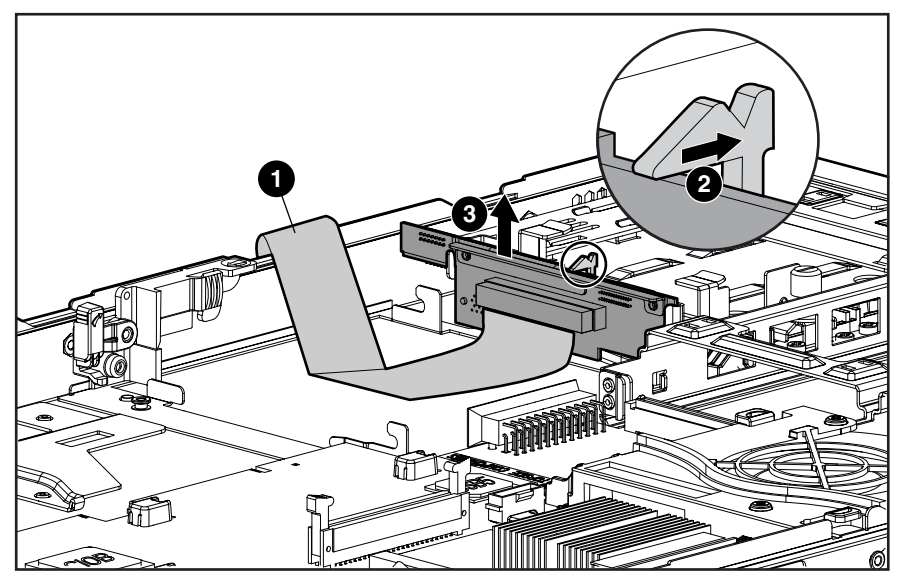

**Figure 2-26: Removing CD-ROM and diskette drive cable and backplane from the chassis** 

Reverse steps 1 through 13 to replace the CD-ROM and diskette drive cable and backplane.

## **User Interface Board**

To remove the user interface board:

- 1. Power down the server. See "Powering Down the Server" in this chapter.
- 2. Remove the server from the rack. See "Removing the Server from the Rack" in this chapter.
- 3. Remove the access panel. See "Server Access Panel" in this chapter.
- 4. Remove the CD-ROM and diskette drives. See "Replacing the CD-ROM Drive" and "Replacing the Floppy Drive" in this chapter for removal procedures.
- 5. Remove the PCI riser board assembly. See "PCI Riser Board Assembly" in this chapter.
- 6. Remove the air baffle. See "Air Baffle" in this chapter.
- 7. Remove the AC power cord and filter. See "AC Power Cord and Filter" in this chapter.
- 8. Remove the power supply. See "Power Supply" in this chapter.
- 9. Remove the cable protector. See "Cable Protector" earlier in this chapter.
- 10. Remove the CD-ROM and diskette drive backplane. See "CD-ROM and Diskette Drive Backplane" earlier in this chapter.
- 11. Slide the user interface board toward the rear of the server and lift to remove.

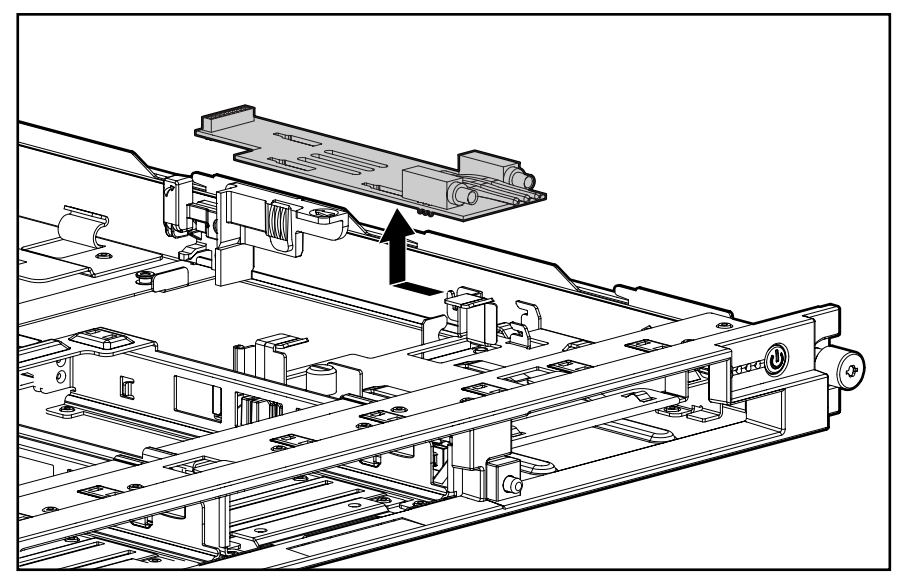

**Figure 2-27: Removing the user interface board** 

Reverse steps 1 through 11 to replace the user interface board.

#### **Memory**

The ProLiant DL360 Generation 2 server ships standard with two 128-MB Synchronous DRAM (SDRAM) Dual Inline Memory Modules (DIMMs) installed in DIMM sockets 1 and 2 (Bank A).

Observe the following guidelines when installing additional memory:

- SDRAM DIMMs must be 133-MHz, registered, 3.3-volt, 72-bit wide, with Error Correction Code (ECC). No other DIMMS are compatible with the server.
- Use only 128-, 256-, 512-MB, or 1-GB SDRAM DIMMs. DIMMs must be installed in pairs and be of the same size.
- Install DIMMs only in one direction. Be sure to match the notch on the module with the tab on the DIMM slot. Before seating the DIMM in the slot, ensure that the module key is fully inserted.
- Memory can be expanded to a maximum of 4-GB of memory.
- Use only Compaq SDRAM DIMMs. DIMMs from other sources may affect data integrity.
- Install SDRAM DIMM modules one at a time in the sequential order starting with DIMM socket 1.

## **SDRAM DIMMs**

The Compaq ProLiant DL360 Generation 2 server ships standard with two SDRAM DIMMs installed in DIMM sockets 1 and 2 (Bank A). The following figure and table show the location of the DIMM slots on the system board.

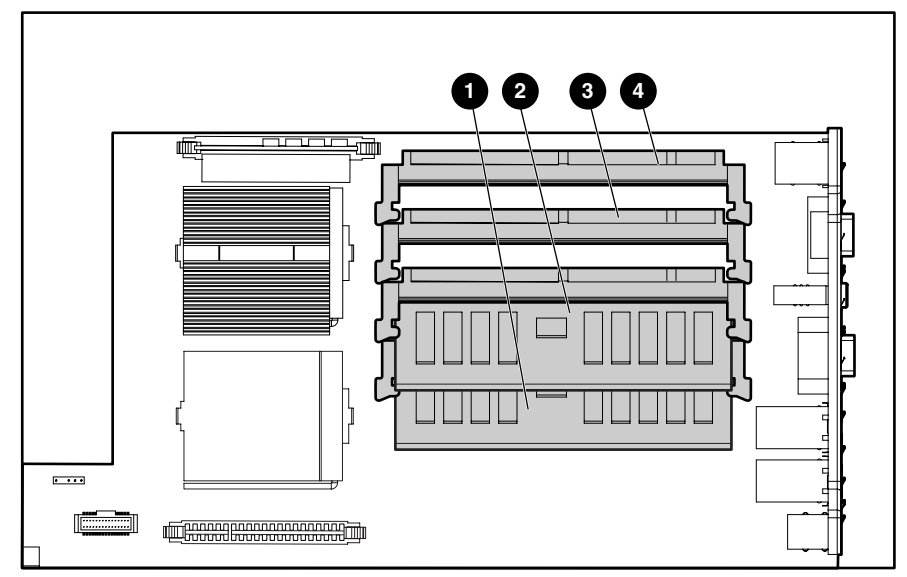

**Figure 2-28: DIMM sockets identified on the system board** 

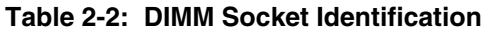

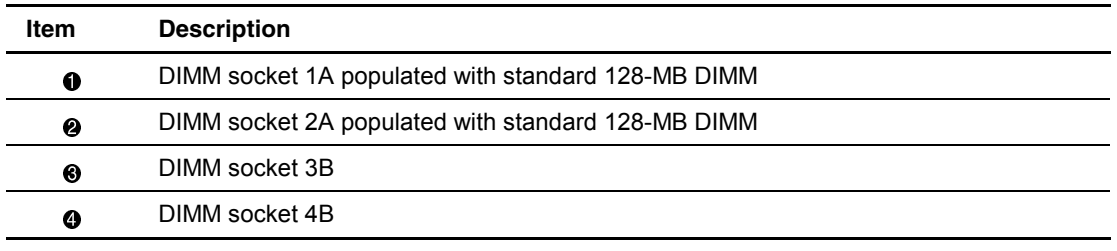

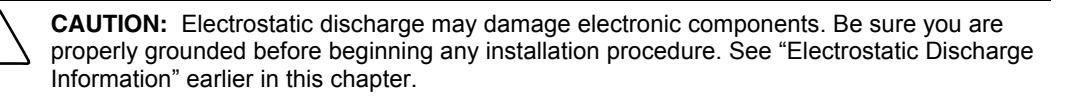

To remove a SDRAM DIMM:

- 1. Power down the server. See "Powering Down the Server" in this chapter.
- 2. Remove the server from the rack. See "Removing the Server from the Rack" in this chapter.
- 3. Remove the access panel. See "Server Access Panel" in this chapter.
- 4. Press both SDRAM DIMM slot latches outward  $\bullet$ .
- 5. Lift the SDRAM DIMM from the socket  $\bullet$ .

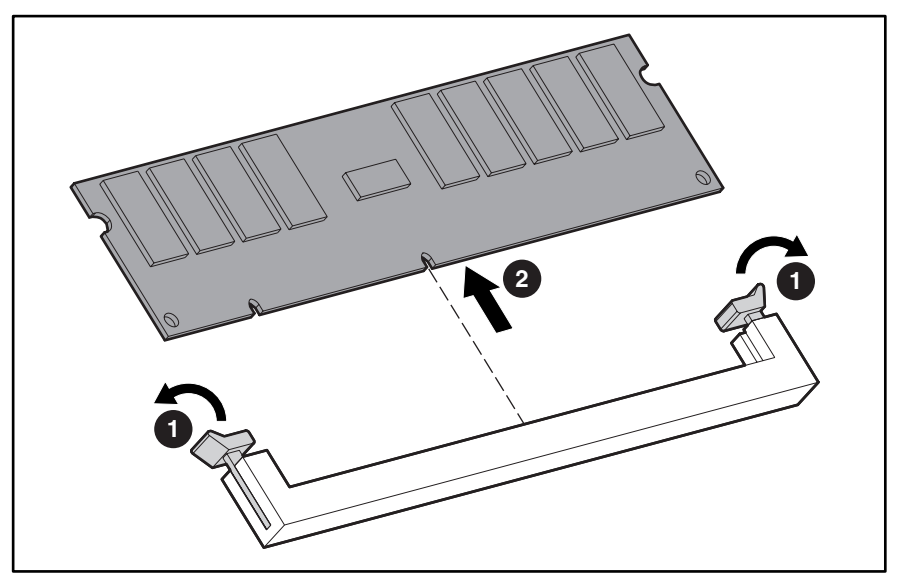

**Figure 2-29: Removing an SDRAM DIMM** 

Reverse steps 1 through 5 to replace a SDRAM DIMM.

**IMPORTANT:** A memory module can be installed only one way. Be sure to match the key slots on the module with the tabs on the memory slot. Push the module down into the slot, ensuring that the module is fully inserted and properly seated.

**IMPORTANT:** DIMMs must be installed in pairs and be of the same size.

**IMPORTANT:** DIMMs must be 133-MHz registered SDRAM, 3.3-volts, 72-bits wide, and ECC.

### **Processors**

The server can support up to two processors. Each processor has an associated Processor Power Module (PPM) that must be present for proper operation of the server.

Figure 2-30 and Table 2-3 show the location of the processors and PPMs on the system board.

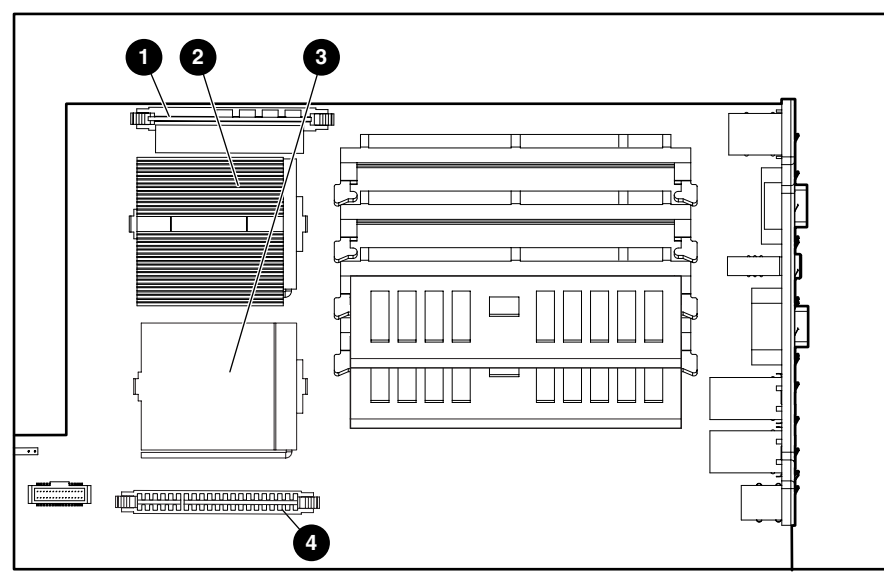

**Figure 2-30: Processor and PPM socket locations** 

**Table 2-3: Processor and PPM Sockets** 

| <b>Item</b>                                            | <b>Description</b>                            |  |
|--------------------------------------------------------|-----------------------------------------------|--|
| 0                                                      | PPM socket 1 (must always be populated)       |  |
| ❷                                                      | Processor socket 1 (must always be populated) |  |
| ❸                                                      | Processor socket 2                            |  |
| Ø                                                      | PPM socket 2                                  |  |
| <b>Note:</b> A PPM must be installed with a processor. |                                               |  |

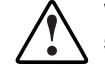

**WARNING: To reduce the risk of personal injury from hot surfaces, allow the internal system components to cool before touching.** 

**CAUTION:** Processor socket 1 must be populated at all times. Failure to follow this process results in the system failing to boot and halting during the POST. This error will result in the system not functioning properly.

To remove a processor:

- 1. Power down the server. See "Powering Down the Server" in this chapter.
- 2. Remove the server from the rack. See "Removing the Server from the Rack" in this chapter.
- 3. Remove the access panel. See "Server Access Panel" in this chapter.
- 4. Push down on the integrated heatsink-retaining clip  $\bullet$  and release it from the retaining tab on the processor socket  $\bullet$ .
- 5. Remove the heatsink and integrated thermal pad from the processor  $\odot$ .
- 6. Lift the processor locking lever  $\bullet$ .
- 7. Lift the processor from the socket  $\Theta$ .

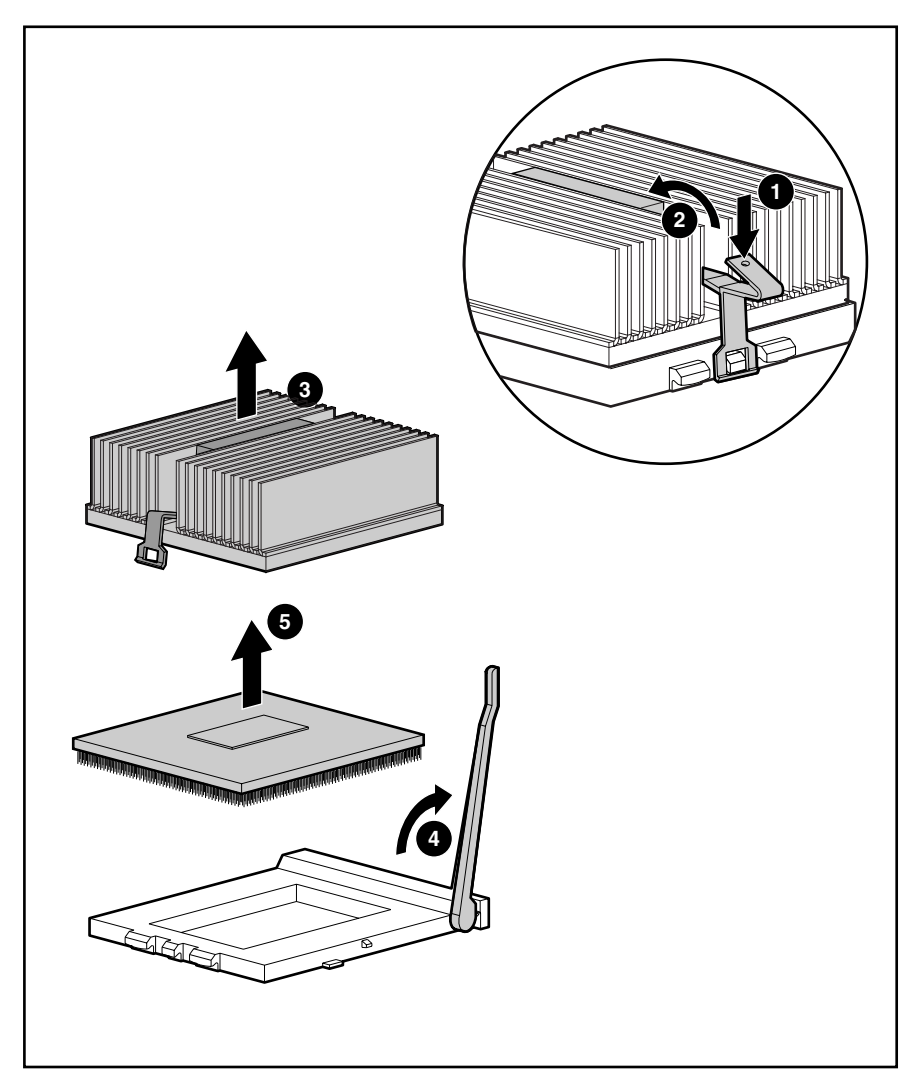

**Figure 2-31: Removing the processor** 

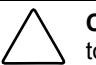

**CAUTION:** Always use a new thermal pad and heatsink when replacing processors. Failure to use new components may result in damage to the processor.

**CAUTION:** Heatsinks have an integrated, plastic-covered thermal pad. Remove the plastic cover from the new heatsink to expose the adhesive side of the thermal pad before placing the heatsink on the processor.

Reverse steps 1 through 7 to replace the processor.

### **Processor Power Module**

Each processor has an associated Processor Power Module (PPM). Figure 2-30 and Table 2-3 show the location of the processors and PPMs on the system board.

To remove a PPM:

- 1. Power down the server. See "Powering Down the Server" in this chapter.
- 2. Remove the server from the rack. See "Removing the Server from the Rack" in this chapter.
- 3. Remove the access panel. See "Server Access Panel" in this chapter.
- 4. Open the PPM socket latches  $\mathbf{0}$ .
- 5. Lift the PPM from the socket  $\bullet$ .

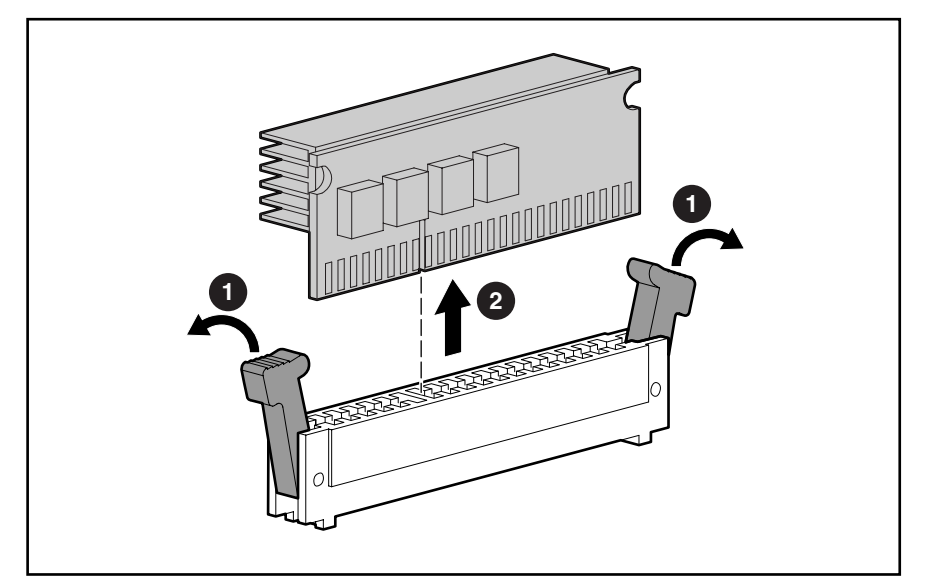

**Figure 2-32: Removing a PPM** 

Repeat steps 1 through 5 to replace a PPM.

# **Battery**

If the server no longer automatically displays the correct date and time, it may be necessary to replace the battery that provides power to the real-time clock. Under normal use, battery life is 5 to 10 years.

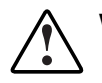

**WARNING: This server contains either an internal lithium manganese dioxide, or a vanadium pentoxide battery. There is risk of fire and burns if the battery pack is not handled properly. To reduce the risk of personal injury:** 

- **Do not attempt to recharge the battery.**
- **Do not expose to temperatures higher than 60°C.**
- **Do not disassemble, crush, puncture, short external contacts, or dispose of in fire or water.**
- **Replace only with the spare designated for this product.**

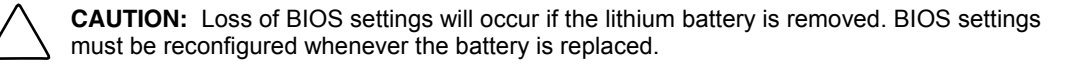

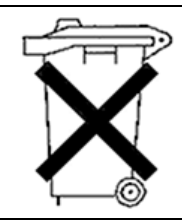

**CAUTION:** Batteries, battery packs, and accumulators should not be disposed of along with general household waste. In order to forward them for recycling or proper disposal, please use the public collection system, or return them to your authorized Partners or their agents.

**IMPORTANT:** Run the System Utility to configure the system after replacing the battery. See Chapter 4, "Diagnostic Tools" for more information.

To remove the system board battery:

- 1. Power down the server. See "Powering Down the Server" in this chapter.
- 2. Remove the server from the rack. See "Removing the Server from the Rack" in this chapter.
- 3. Remove the access panel. See "Server Access Panel" in this chapter.
- 4. Locate the battery holder on the system board $\bullet$ .

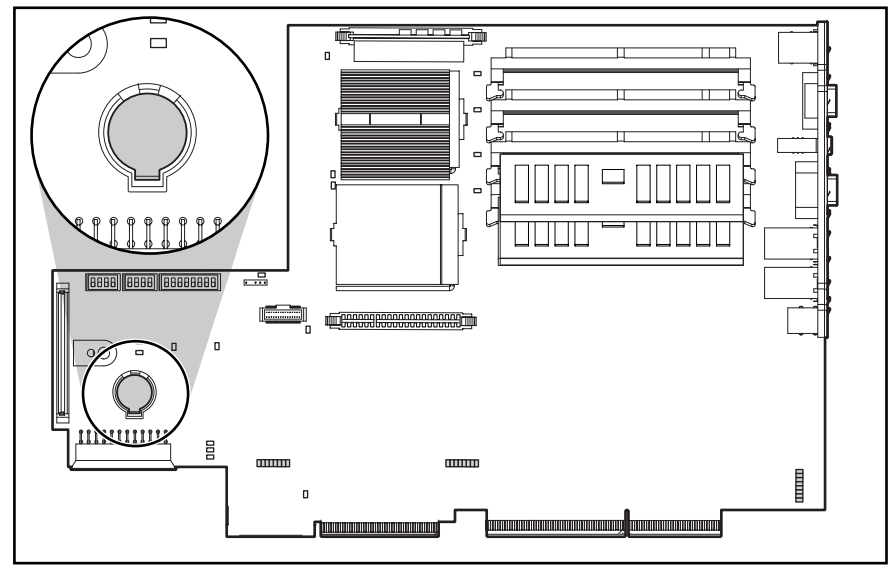

**Figure 2-33: Battery location** 

5. Push the battery security clip away from the center of the holder  $\bullet$  and remove the battery  $\bullet$ .

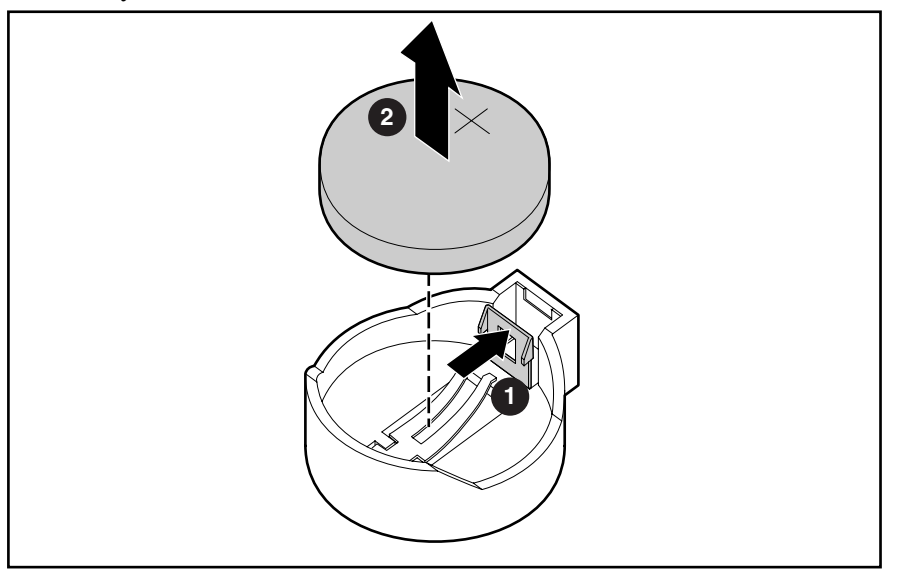

**Figure 2-34: Removing the battery** 

Reverse steps 1 through 5 to replace the battery.

# **System Board**

To remove the system board:

- 1. Power down the server. See "Powering Down the Server" in this chapter.
- 2. Remove the server from the rack. See "Removing the Server from the Rack" in this chapter.
- 3. Remove the access panel. See "Server Access Panel" in this chapter.
- 4. Remove the hot-plug SCSI hard drive(s). See "Hot-Plug SCSI Hard Drives" in this chapter.
- 5. Remove the SCSI backplane. See "SCSI Backplane" in this chapter.
- 6. Remove the PCI riser board assembly. See "PCI Riser Board Assembly" in this chapter.
- 7. Remove the air baffle. See "Air Baffle" in this chapter.
- 8. Remove the fan assembly. See "Fan Assembly" in this chapter.
- 9. Remove the AC power cord and filter. See "AC Power Cord and Filter" in this chapter.
- 10. Remove the power supply. See "Power Supply" in this chapter.
- 11. Disconnect the 80-pin connector from the system board. See "CD-ROM and Diskette Drive Cable and Backplane" in this chapter.
- 12. Remove any SDRAM DIMMs. See "SDRAM DIMMs" in this chapter.
- 13. Remove the processor(s). See "Processors" in this chapter.
- 14. Remove the PPM(s). See "Processor Power Module" in this chapter.
- 15. Locate the alignment keys and keyhole locations  $\bullet$  through  $\bullet$  on the system board.

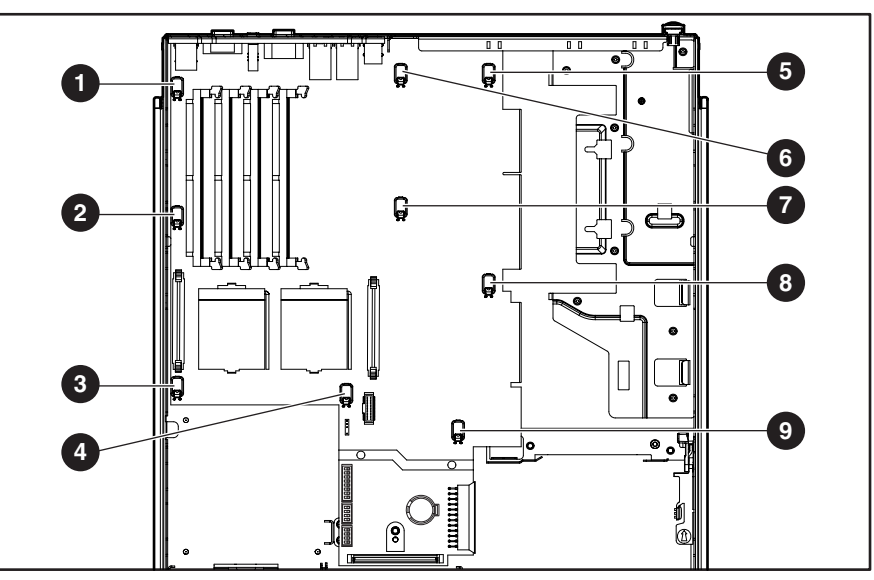

**Figure 2-35: Locating alignment keys and keyhole locations** 

16. Slide the system board toward the front of the chassis 0.5 inch (1.5 cm)  $\bullet$ , ensuring that the board unseats from all the alignment keys.

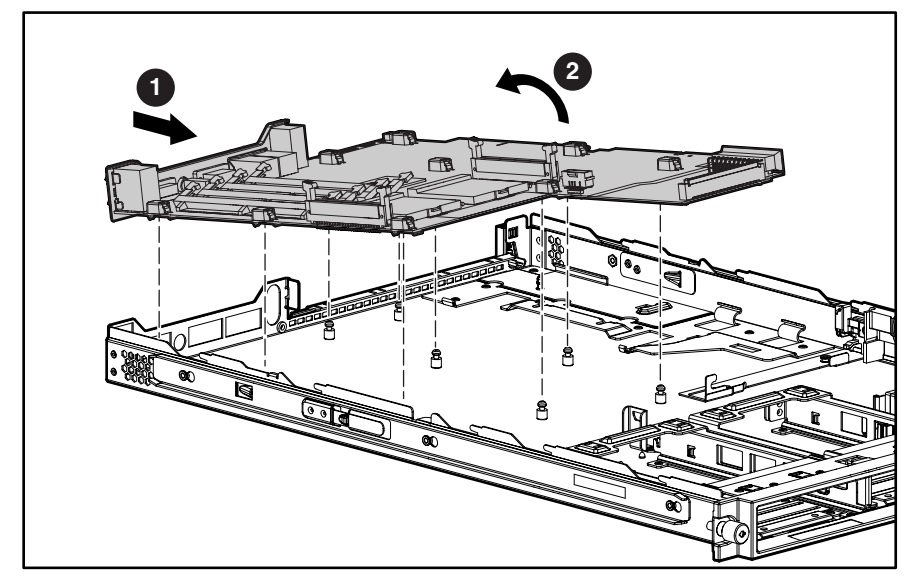

17. Tilt the front edge of the system board upward and lift it off the alignment keys  $\bullet$ .

**Figure 2-36: Removing the system board** 

**CAUTION:** Always use a new heatsink with integrated thermal pad when replacing processors. Failure to use new components may result in damage to the processor.

Reverse steps 1 through 17 to replace the system board. When reinstalling the processors on the new system board, discard used heatsinks and thermal pads. Reinstall the processors with new heatsinks and integrated thermal pads that come in the system board spare parts kit. For more information, see "Processors" earlier in this chapter.

# **Cable Routing Diagram**

The Compaq ProLiant DL360 Generation 2 server contains only one internal cable.

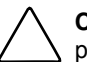

**CAUTION:** When routing cables, always ensure that the cables are not in a position where they will be pinched or crimped.

### **CD-ROM/Diskette Drive Backplane Cabling**

The following figure identifies the proper routing of the cable leading from the CD-ROM/diskette drive backplane to the system board.

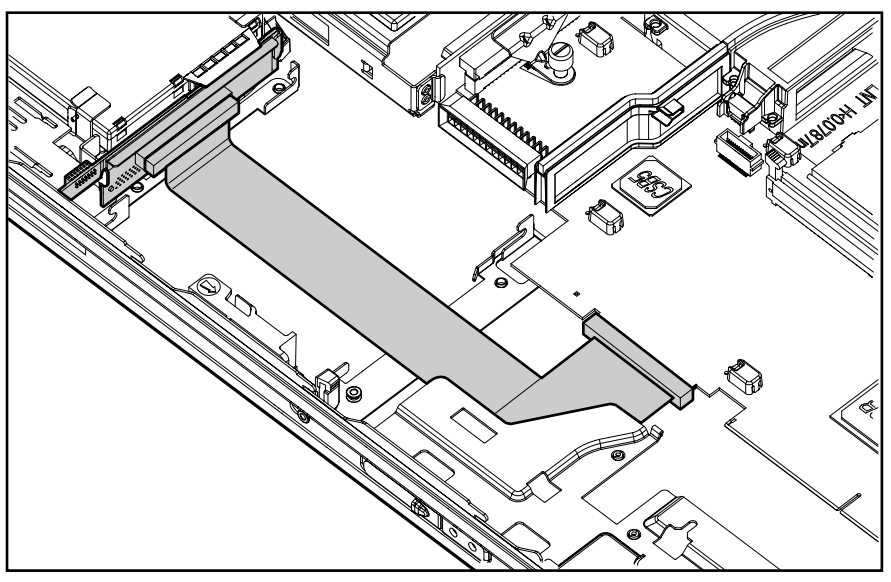

**Figure 3-1: CD ROM/diskette backplane cable (PCI riser board assembly, air baffle, power supply and cable protector removed for clarity)** 

# **Diagnostic Tools**

This chapter provides an overview of the diagnostic and management tools available for the Compaq Proliant DL360 Generation 2 server. For more detailed information and procedures refer to the *Compaq Server Troubleshooting Guide* on the Server Documentation CD.

## **Diagnostic Tools Overview**

The following tools are available to diagnose problems, test hardware, and monitor and manage server operations.

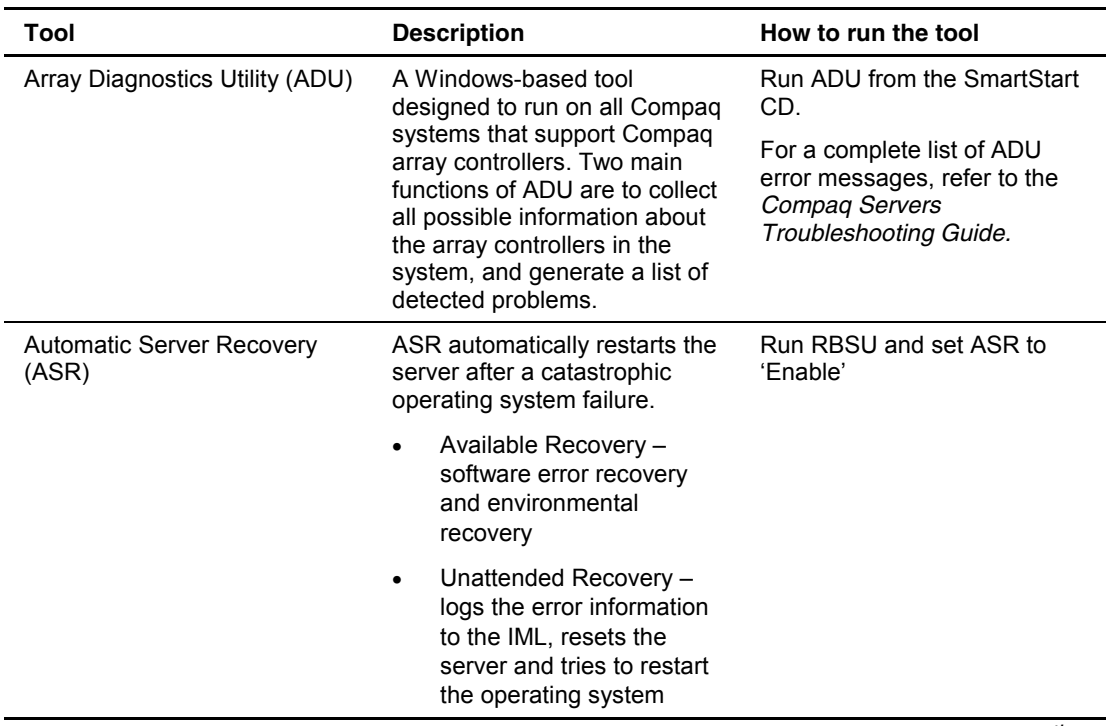

#### **Table 4-1: Diagnostic Tools**

*continued* 

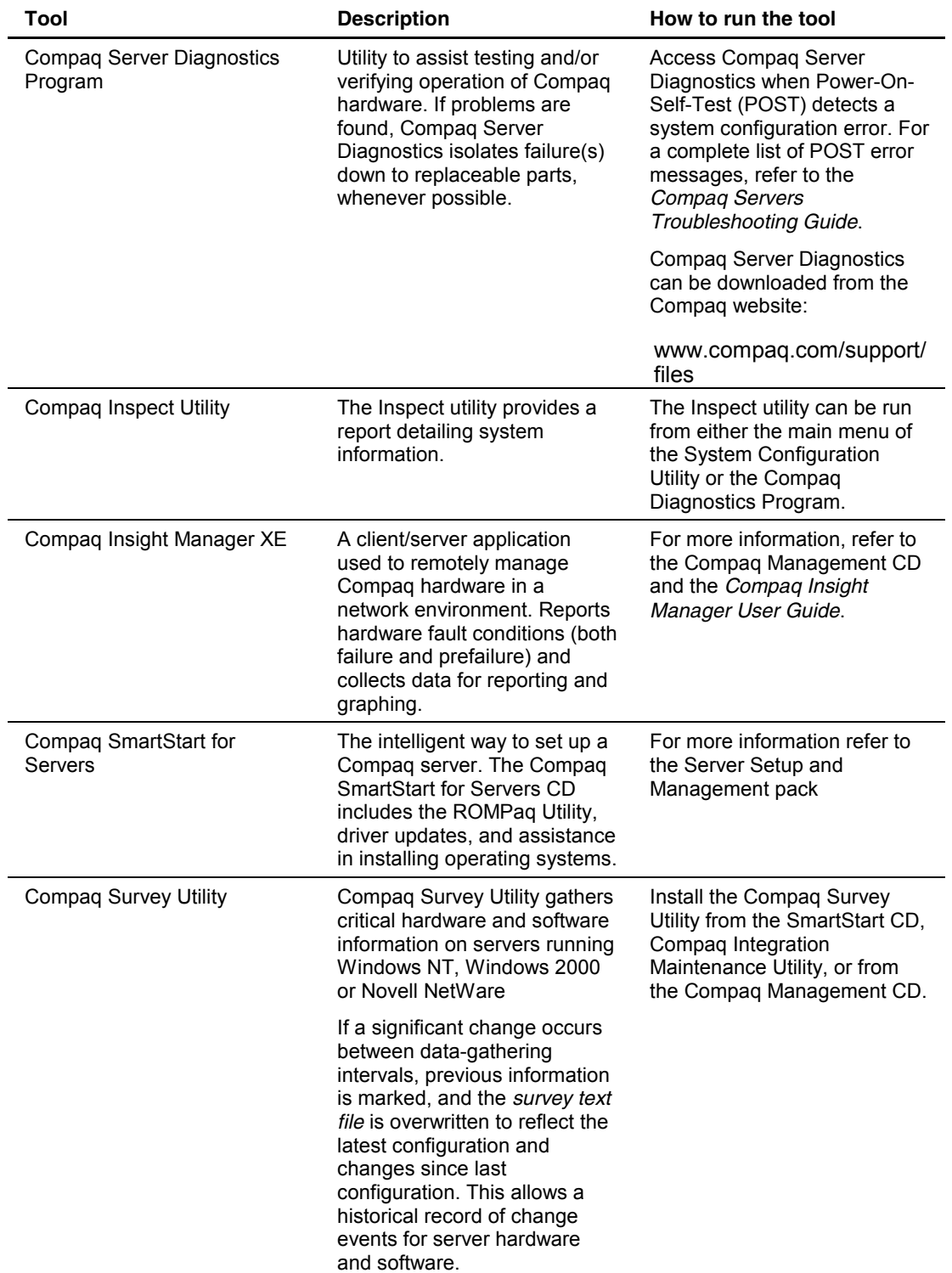

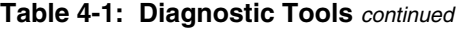

*continued* 

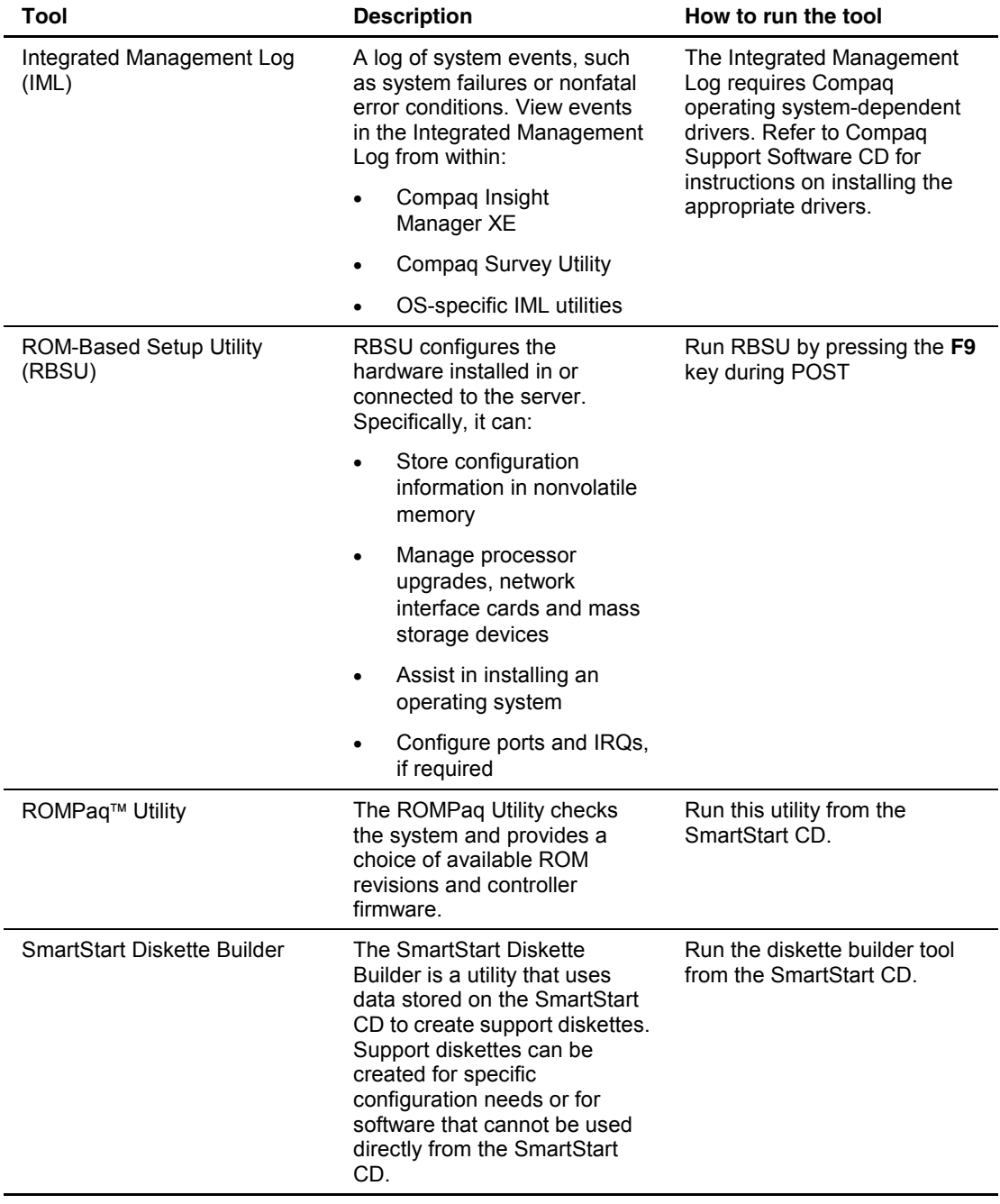

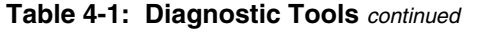

# **Connectors, Switches, Security Override Jumper and Status LED Indicators**

This chapter describes the various connectors, switches, security override jumper, and LED status indicators that are on the Compaq ProLiant Generation 2 server.

#### **Connectors**

This section contains figures and tables showing the connector locations on the rear panel, the PCI riser board assembly and the system board of the server.

#### **Rear Panel Connectors**

Figure 5-1 and Table 5-1 show and describe the connectors on the rear panel of the server.

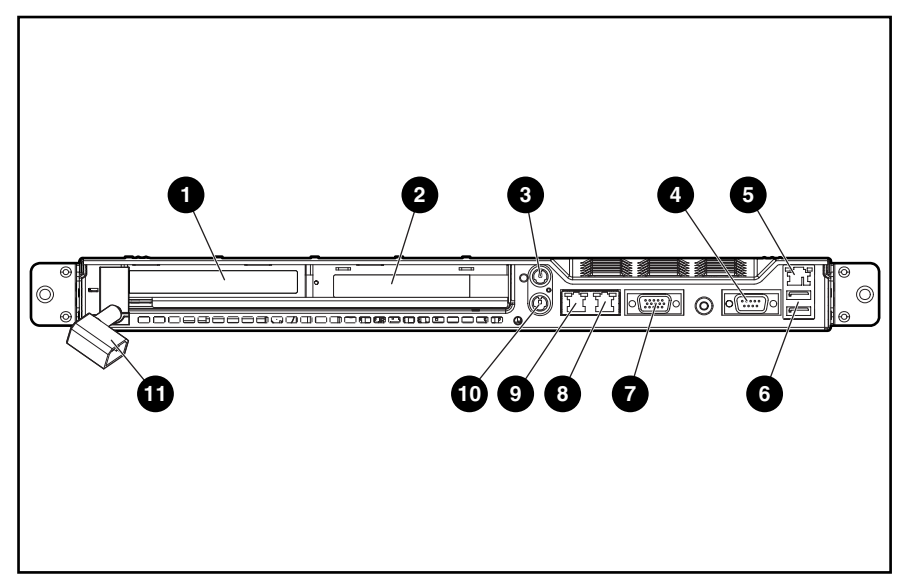

**Figure 5-1: Rear Panel Connectors** 

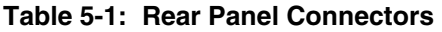

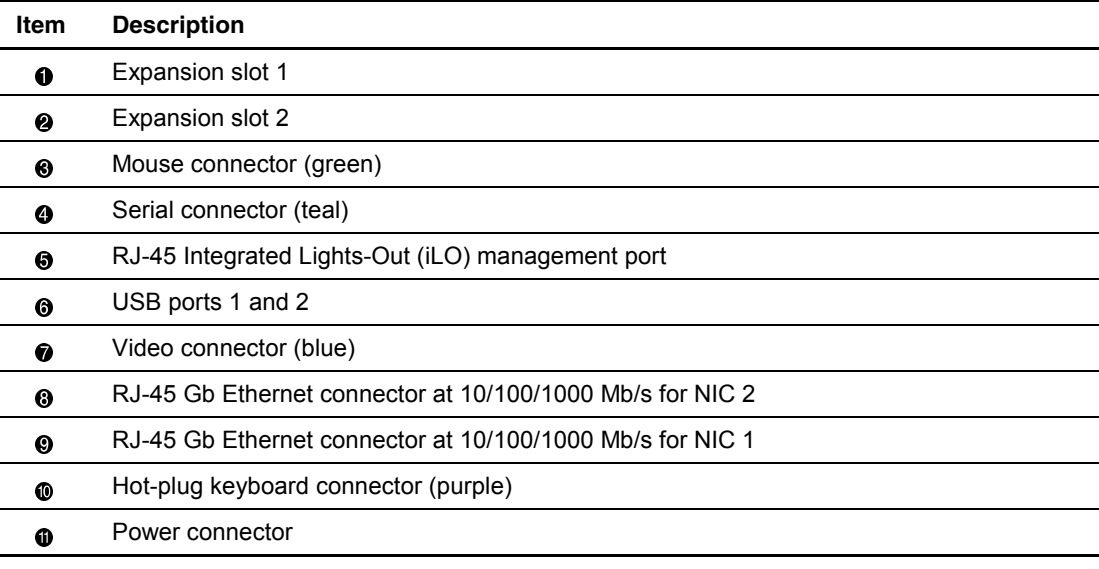

# **Riser Board Expansion Slots**

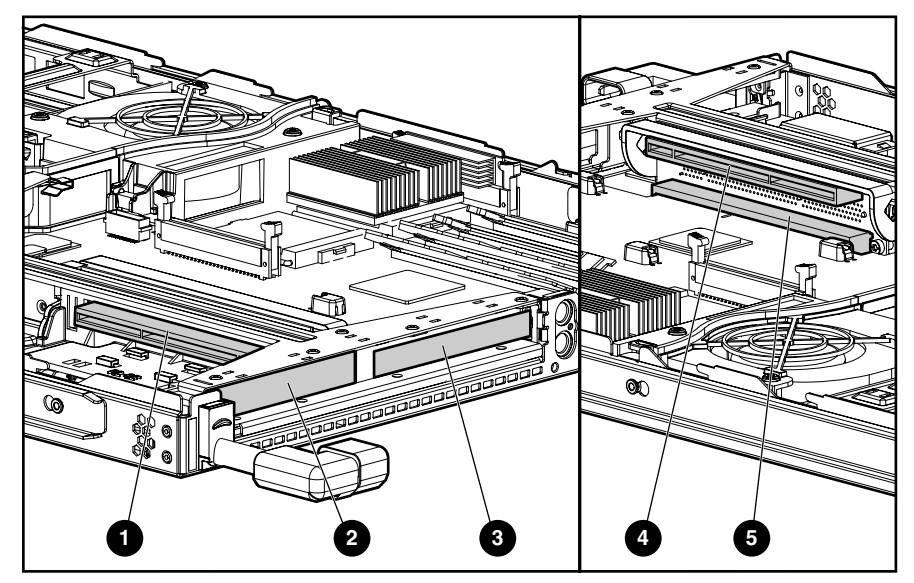

Figure 5-2 and Table 5-2 show and describe the server expansion slots.

**Figure 5-2: Riser board expansion slots** 

|  |  |  | Table 5-2: Riser Board Expansion Slots |  |
|--|--|--|----------------------------------------|--|
|--|--|--|----------------------------------------|--|

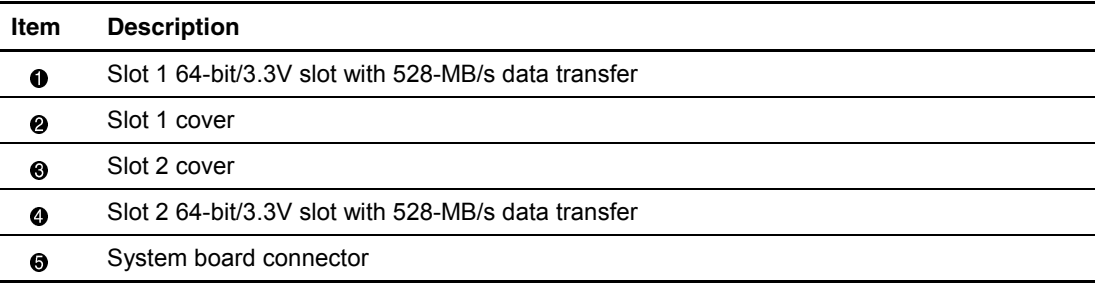

## **System Board Connectors and Sockets**

Figure 5-3 and Table 5-3 show and describe the system board connectors and sockets.

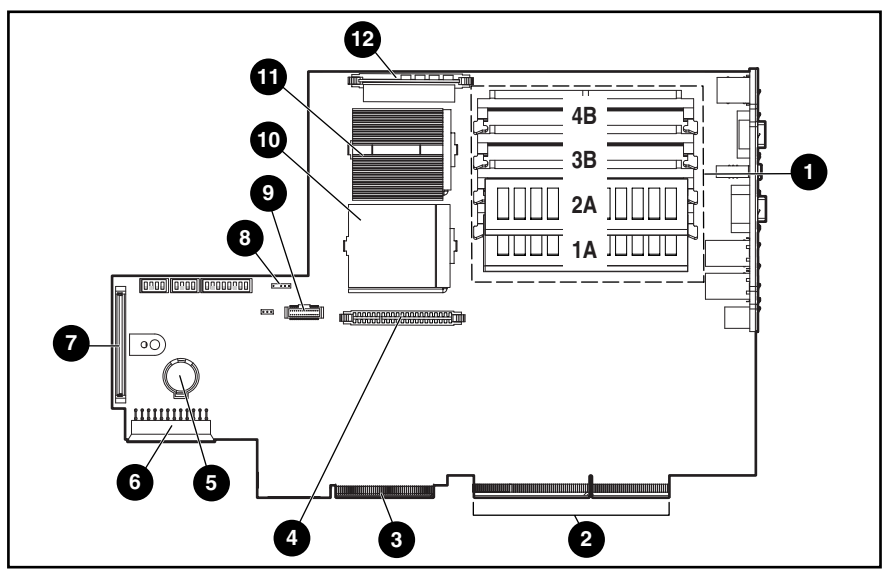

**Figure 5-3: System board connectors and sockets** 

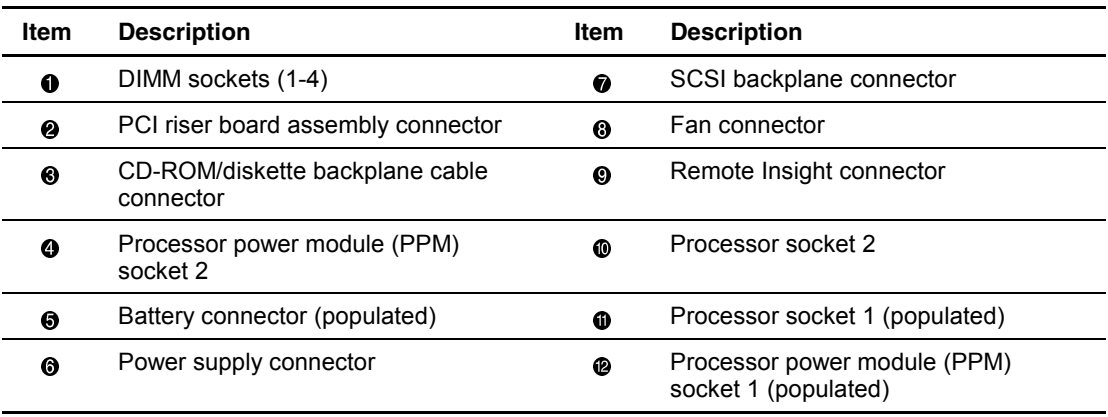

#### **Table 5-3: System board connectors and sockets**

### **System Board Switches and Security Override Jumper**

This section indicates and describes the functions of the switches and security override jumper on the server system board for configuration and support purposes.

The Compaq ProLiant DL360 Generation 2 server has three switch banks (SW2, SW3 and SW4) and an Integrated Lights-Out (iLO) security override jumper. Figure 5-4 and Table 5-4 identify the switches.

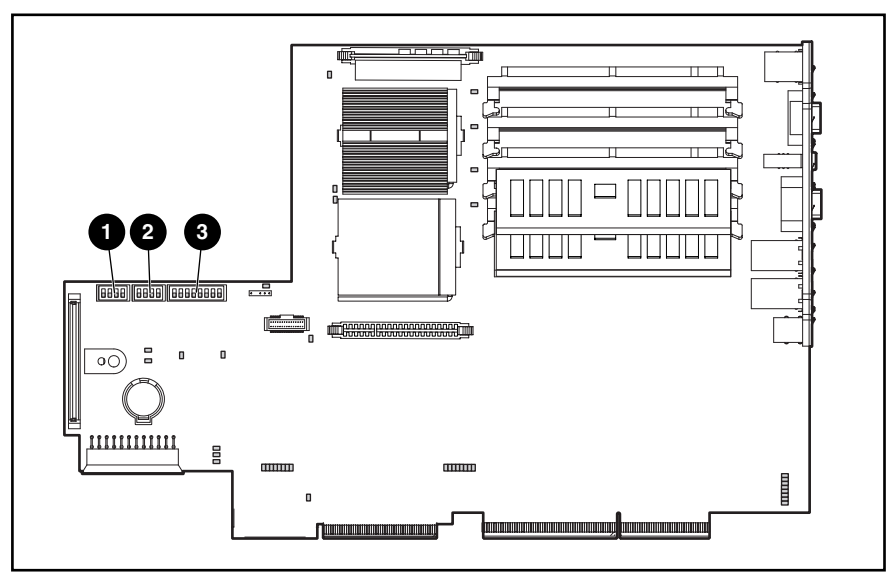

**Figure 5-4: System board switches** 

**Table 5-4: System Board Switches** 

| Item | <b>Description</b>                 |
|------|------------------------------------|
| O    | Maintenance switch (SW2)           |
| Q    | Chassis ID switch (SW3)            |
| ❸    | Miscellaneous support switch (SW4) |
|      |                                    |

#### **System Maintenance Switch (SW2)**

Switch settings are pre-configured for shipping. All settings are reserved. Do not change these settings unless directed.

#### **IMPORTANT: All switches are defaulted to OFF**

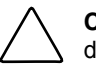

**CAUTION:** Do not change switch settings because incorrectly set switches may result in damage to the server.

#### **System Chassis ID Switch (SW3)**

Table 5-5 defines the function for each setting on SW3.

#### **Table 5-5: Chassis ID (SW3) Switch Settings**

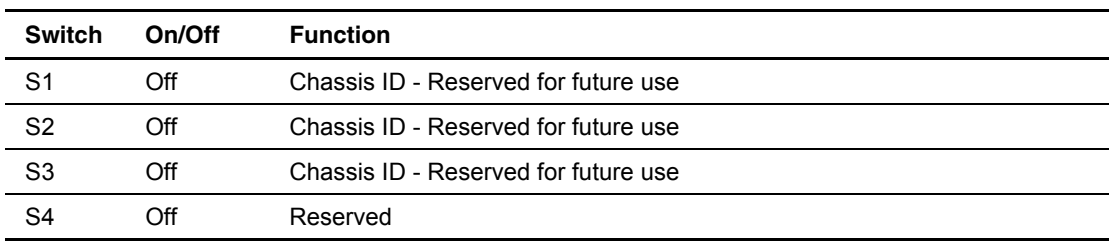

#### **System Miscellaneous Support Switch (SW4)**

Table 5-6 defines the function for each setting on SW4.

| <b>Switch</b>  | On/Off                                                                    | <b>Function</b>                                                                                     |  |  |
|----------------|---------------------------------------------------------------------------|----------------------------------------------------------------------------------------------------|--|--|
| S <sub>1</sub> | $Off *$                                                                   | Reserved                                                                                            |  |  |
| S <sub>2</sub> | On                                                                        | NVRAM Write Disable (Prevents system reconfiguration)                                               |  |  |
|                | Off *                                                                     | NVRAM Write Enable (Allow system reconfiguration)                                                   |  |  |
| S <sub>3</sub> | On *                                                                      | Rack Mount (Indicates system is rack mounted)                                                       |  |  |
|                | Off                                                                       | <b>Tower Configuration</b>                                                                          |  |  |
| S4             | On                                                                        | Floppy Boot Override                                                                                |  |  |
|                | Off*                                                                      | Floppy Boot Control (Allowed by configuration)                                                      |  |  |
| S5             | On                                                                        | Power On Password Disabled                                                                          |  |  |
|                | Off *                                                                     | Power On Password Enabled (Setup in configuration)                                                  |  |  |
| S <sub>6</sub> | On                                                                        | NVRAM Maintenance (Clears NVRAM prior to reconfiguration)                                           |  |  |
|                | Off $*$                                                                   | NVRAM Enabled (Current contents valid or ready for<br>reconfiguration. Used in conjunction with S2) |  |  |
| S7             | On                                                                        | <b>IIC Write Enabled</b>                                                                            |  |  |
|                | $Off *$                                                                   | <b>IIC Write Protect</b>                                                                            |  |  |
| S <sub>8</sub> | Off *                                                                     | Reserved – Default position                                                                         |  |  |
|                | An asterisk (*) denotes the normal default operating position of a switch |                                                                                                    |  |  |

**Table 5-6: Miscellaneous Support Switch (SW4)** 

#### **Integrated Lights-Out Security Override Jumper**

The iLO Security Override allows the administrator full access to the iLO processor. This will be necessary in the event of a lost or forgotten administrator password and also to flash the iLO boot-block. The iLO Security Override is a jumper located inside the server and cannot be activated without removing the server access panel.

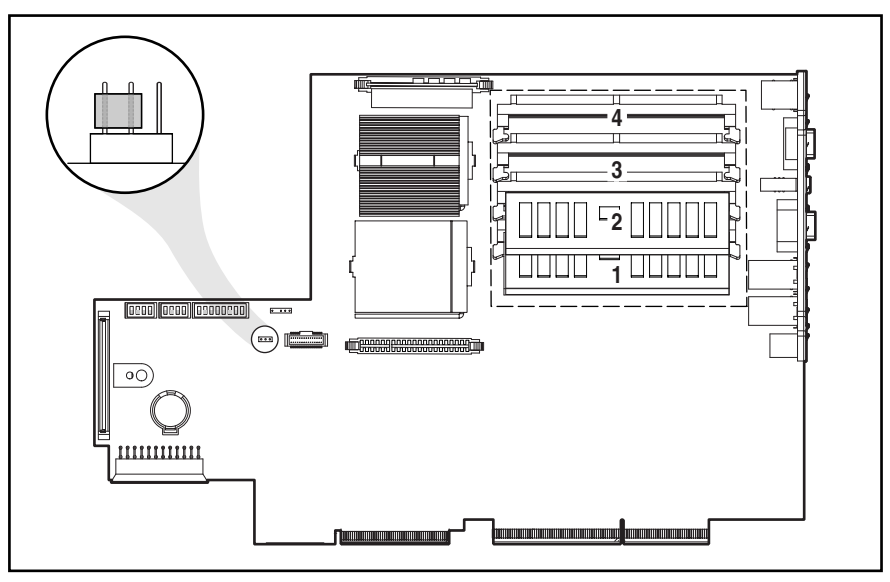

**Figure 5-5: Integrated Lights-Out security override jumper (nonoverride position)** 

#### **Using the Integrated Lights-Out Security Override Jumper**

The iLO Security Override Jumper allows emergency access to the administrator with physical control of the server's system board. Setting the iLO Security Override Jumper allows login access, with all privileges, without a user ID and password.

To set the iLO Security Override Jumper:

- 1. Power down the server. See "Powering Down the Server" in Chapter 2.
- 2. Remove the server from the rack. See "Removing the Server from the rack" in Chapter 2.
- 3. Remove the server access panel. See "Server Access Panel" in Chapter 2.
- 4. Locate the three pins of J29 and move the jumper from the front and center pins to the center and rear pins to override password security. J29 is to the front of the 30 pin Remote Insight Connector.
- 5. Replace the server access panel and put the server back into the rack by reversing steps 2 and 3.
- 6. Press the Power/On Standby switch to power on the server.
- 7. Logon to the iLO and reset the passwords.

A warning message will be displayed on the iLO Web pages indicating the iLO Security Override function is currently active. An iLO log entry will be added recording the use of the iLO Security Override. An SNMP alert may also be sent upon setting or clearing the iLO Security Override function.

In the unlikely event it is necessary, enabling the iLO Security Override also enables the iLO boot-block to be flashed. The boot-block will be exposed until the iLO is reset. Compaq recommends the iLO be disconnected from the network until the reset is complete.

To reset the iLO Security Override Jumper:

- 1. Power down the server. See "Powering Down the Server" in Chapter 2.
- 2. Remove the server from the rack. See "Removing the Server from the rack" in Chapter 2.
- 3. Remove the server access panel. See "Server Access Panel" in Chapter 2.
- 4. Remove the Security Override Jumper from the rear and center pins of J29 and place it between the front and center pins.
- 5. Replace the server access panel and put the server back into the rack by reversing steps 2 and 3.
- 6. Press the Power/On Standby switch to power on the server and resume normal operation.

# **Status LED Indicators**

The Compaq ProLiant DL360 Generation 2 server contains several sets of LED indicators that indicate the status of hardware components and settings.

- Front panel status LED indicators
- Rear panel status LED indicators
- Hot-plug SCSI hard drive indicators
- System board status LED indicators

#### **Front Panel Status LED Indicators**

The front panel contains three LEDs and two illuminated switches to indicate server status. Figure 5-6 and Table 5-7 identify, describe and indicate the status of the LEDs.

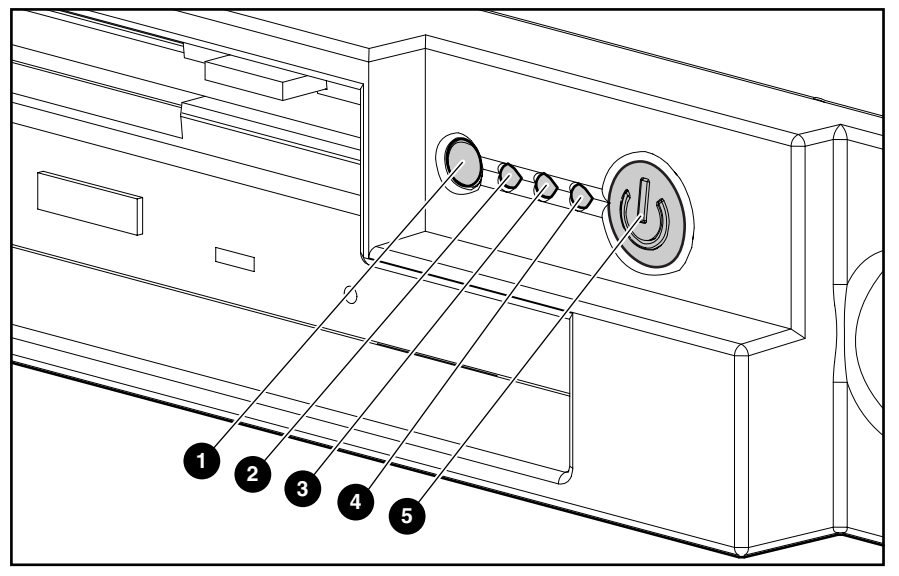

**Figure 5-6: Front panel status LED indicators** 

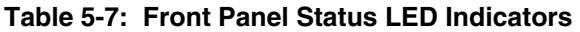

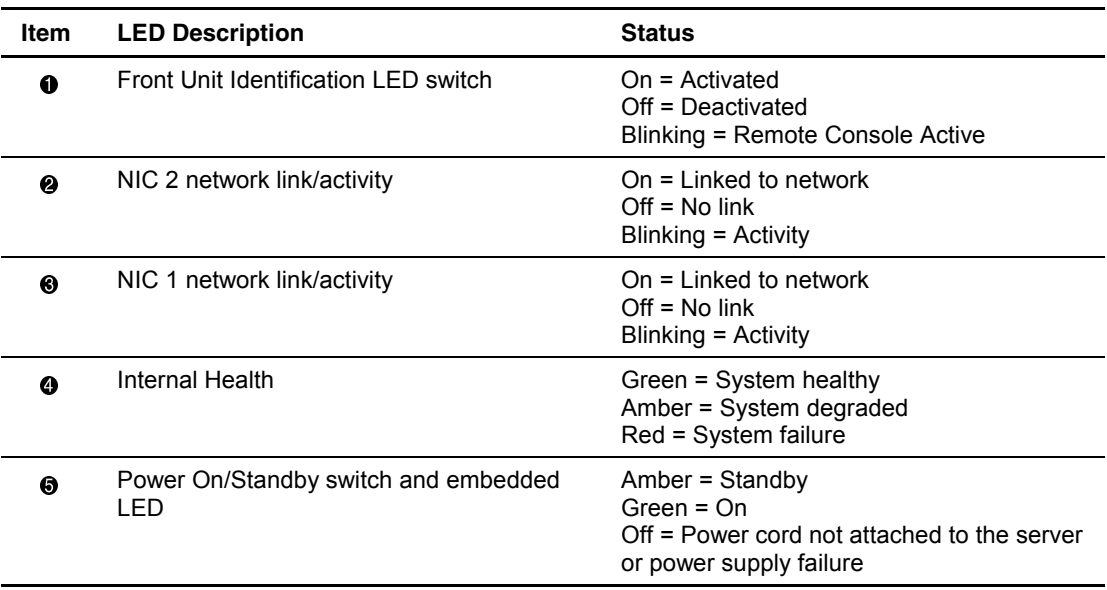

#### **Rear Panel Status LED Indicators**

Figure 5-7 and Table 5-8 identify and describe each LED.

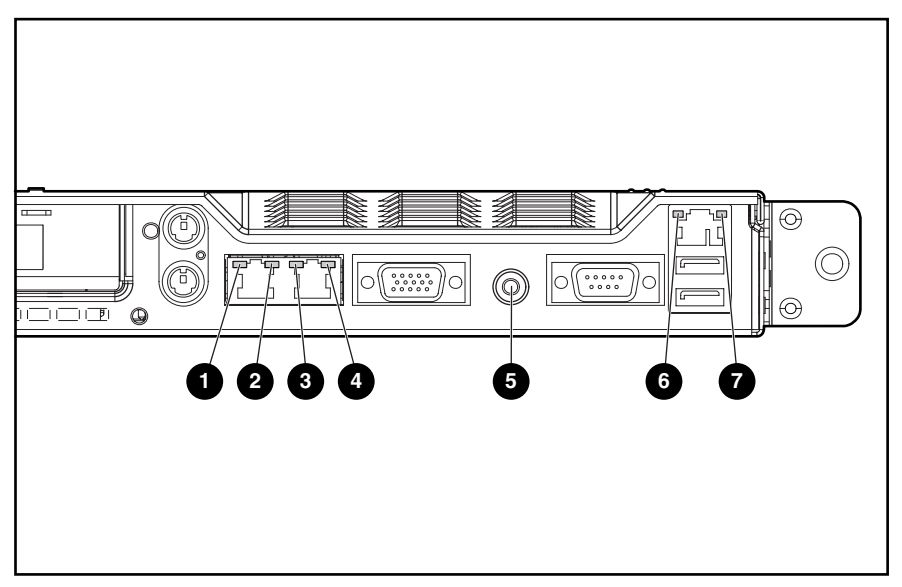

**Figure 5-7: Rear panel LEDs** 

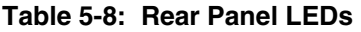

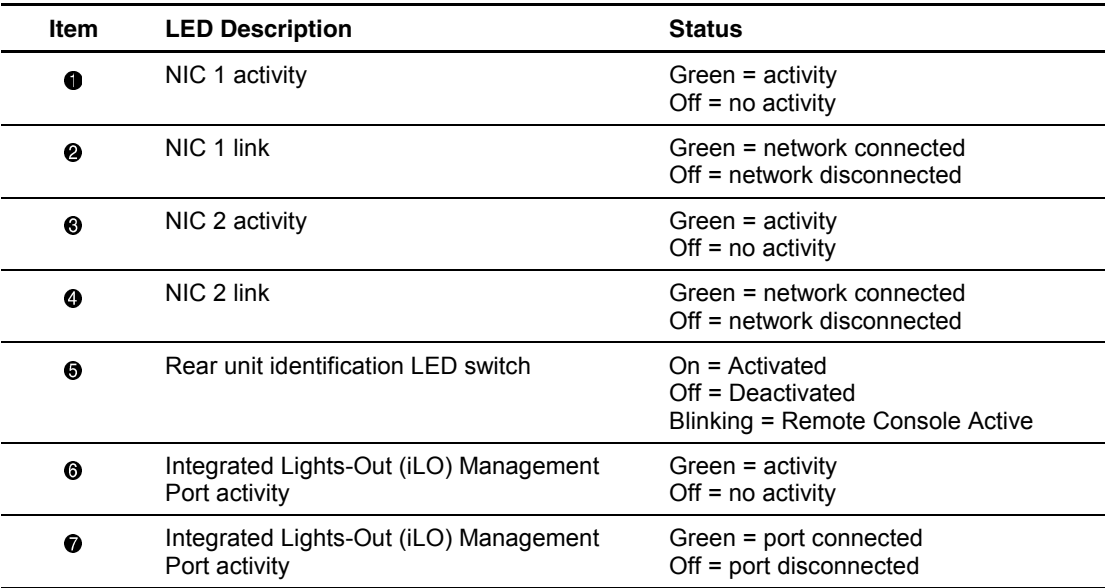

#### **Hot-Plug SCSI Hard Drive Status LED Indicators**

Each hot-plug SCSI hard drive has three LED indicators located on the front of the drive. Use Figure 5-8 and Table 5-9 to identify and describe the status of the drive.

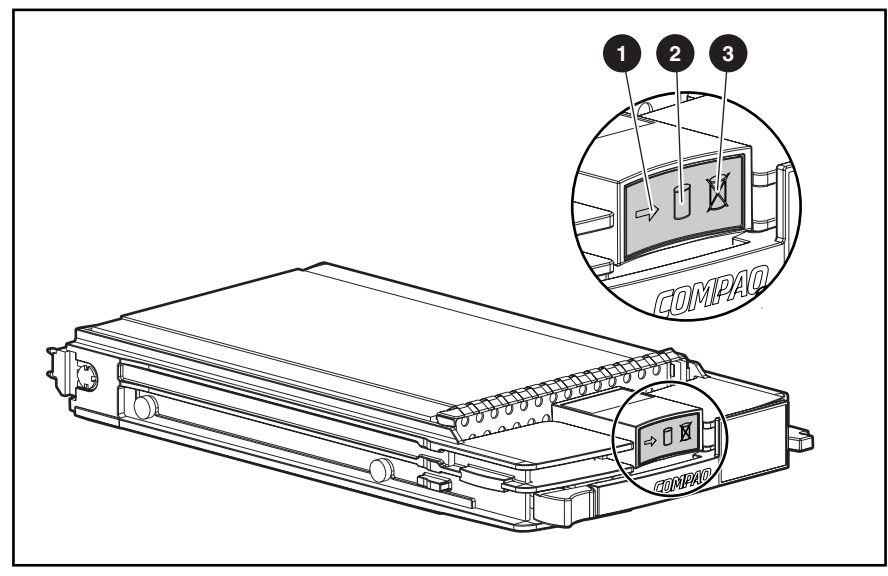

**Figure 5-8: Hot-plug SCSI hard drive LED indicators** 

- The LED on the left indicates Drive Activity  $\bullet$ , where on indicates activity and off indicates no activity by the drive.
- The center LED indicates Online Status  $\Theta$ , where flashing indicates an active online condition condition and **off** indicates an inactive online condition.
- The LED on the right indicates Fault Status  $\Theta$ , where flashing indicates fault-process activity and **off** indicates a no fault-process activity.

| <b>Activity</b>   | Online   | <b>Fault</b> | <b>Condition</b>                                                                                                    |
|-------------------|----------|--------------|----------------------------------------------------------------------------------------------------|
| On                | Off      | Off          | Do not remove the drive. Removing a drive during this<br>process will cause data loss.                                                                                                  |
|                   |          |              | The drive is being accessed and is not configured as part<br>of an array.                                                                                                    |
| On                | Flashing | Off          | Do not remove the drive. Removing a drive during this<br>process will cause data loss.                                                                                                  |
|                   |          |              | The drive is rebuilding or undergoing capacity expansion.                                                                                                    |
| Flashing          | Flashing | Flashing     | Do not remove the drive. Removing a drive during this<br>process will cause data loss.                                                                                                  |
|                   |          |              | The drive is part of an array being selected by the Array<br>Configuration Utility.                                                                                                    |
|                   |          |              | -Or-                                                                                                    |
|                   |          |              | The Options ROMPaq is upgrading the drive.                                                                                                    |
| Off               | Off      | Off          | OK to replace the drive online if a predictive failure alert is<br>received and the drive is attached to an array controller.                                                           |
|                   |          |              | The drive is not configured as part of an array.                                                                                                    |
|                   |          |              | $-Or-$                                                                                                    |
|                   |          |              | If this drive is part of an array, then a powered-on controller<br>is not accessing the drive.                                                                                          |
|                   |          |              | -Or-                                                                                                    |
|                   |          |              | The drive is configured as an online spare.                                                                                                    |
| Off               | Off      | On           | OK to replace the drive online.                                                                                                    |
|                   |          |              | The drive has failed, and has been placed off-line.                                                                                                    |
| Off               | On       | Off          | OK to replace the drive online if a predictive failure alert is<br>received, provided that the array is configured for fault<br>tolerance and all other drives in the array are online. |
|                   |          |              | The drive is online and configured as part of an array.                                                                                                    |
| On or<br>Flashing | On       | Off          | OK to replace the drive online if a predictive failure alert is<br>received, provided that the array is configured for fault<br>tolerance and all other drives in the array are online. |
|                   |          |              | The drive is online and being accessed.                                                                                                    |

**Table 5-9: Hot-Plug Hard Drive LED Indicator Status Combinations** 

# **System Board Status LED Indicators**

Use Figure 5-9 and Table 5-10 to identify the LED locations and status.

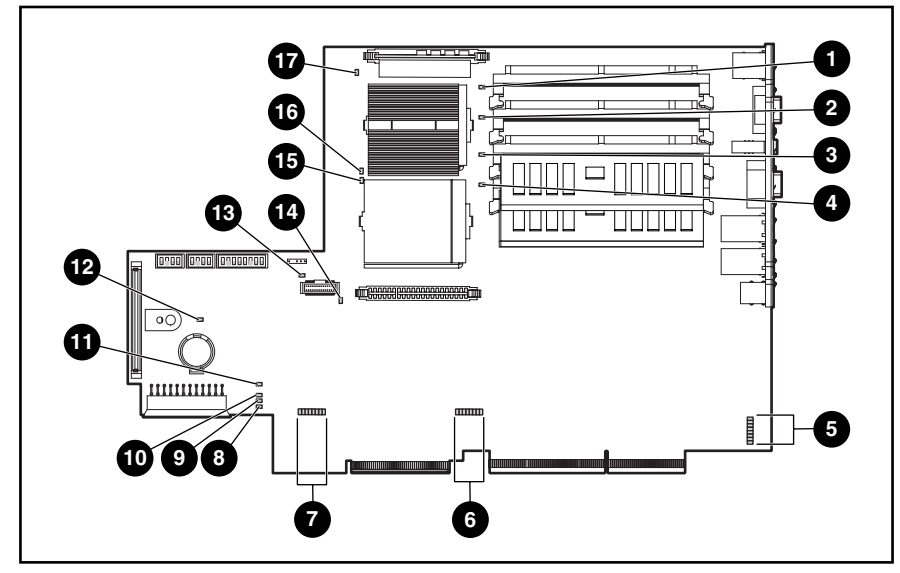

**Figure 5-9: System Board LEDs** 

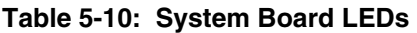

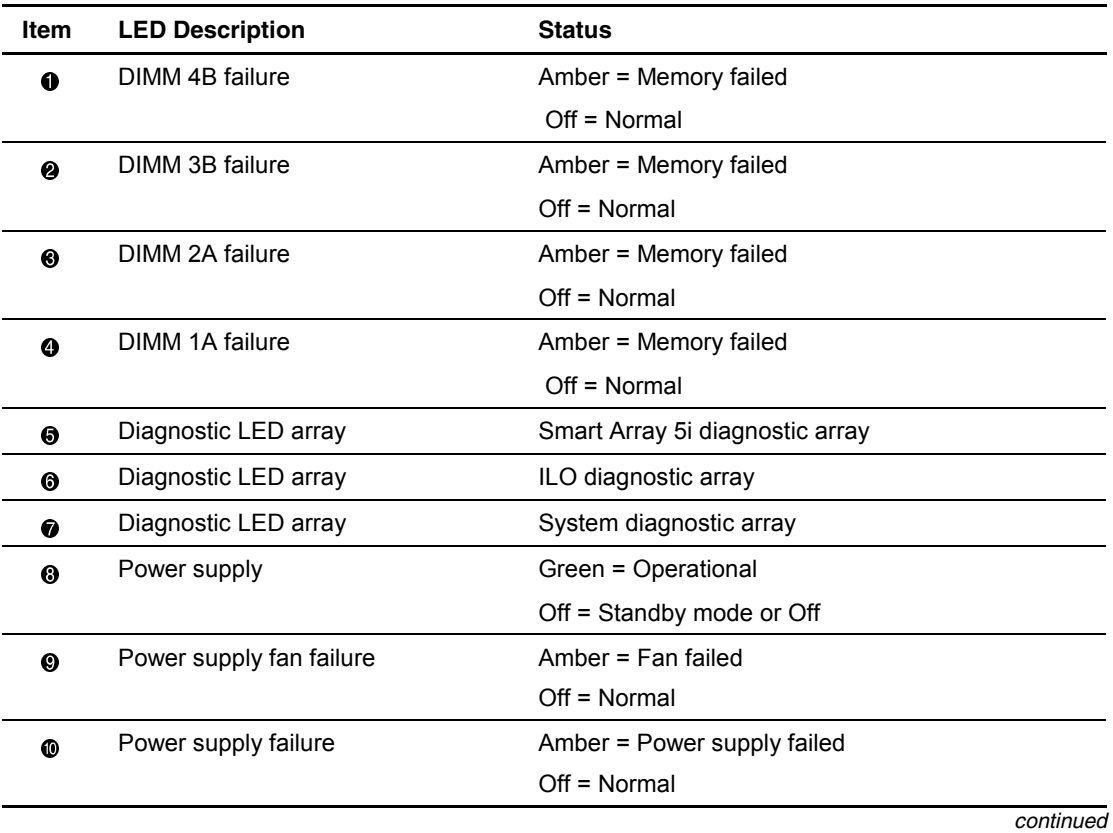

| <b>LED Description</b>         | <b>Status</b>                                                                      |
|--------------------------------|------------------------------------------------------------------------------------|
| Riser failure                  | Amber = PCI riser assembly not seated or installed                                 |
|                                | $Off = Normal$                                                                     |
| Over-temperature               | Amber = Temperature has exceeded OS<br>cautionary level or critical hardware level |
|                                | Off = Temperature is $OK$                                                          |
| <b>CPU Fan Failure</b>         | Amber = Fan Failed                                                                 |
|                                | $Off = Fan OK$                                                                     |
| Processor Power Module (PPM) 2 | Amber = PPM2 failed                                                                |
|                                | $Off = Normal$                                                                     |
| Processor 2 failure            | Amber = Processor failed                                                           |
|                                | $Off = Normal$                                                                     |
| Processor 1 failure            | Amber = Processor failed                                                           |
|                                | $Off = Normal$                                                                     |
| Processor Power Module (PPM) 1 | Amber = PPM1 failed                                                                |
|                                | $Off = Normal$                                                                     |
|                                |                                                                                    |

**Table 5-10: System Board LEDs** *continued*

#### **System Board LEDs and Internal Health LED Status Combinations**

When the internal health LED on the front panel illuminates either amber or red, the server is experiencing a health event. Combinations of illuminated system LEDs and the internal health LED indicate system status.

**NOTE:** For the internal health LED to provide pre-failure and system conditions, the system management driver must be installed.

The front panel health LED indicates only the current hardware status. In some situations, Compaq Insight Manager XE may report server status differently than the health/system board LEDs because the software tracks more system attributes.

| <b>System Board LED and</b><br>Color   | <b>Internal Health</b><br><b>LED Color</b> | <b>Status</b>                                                                                    |
|----------------------------------------|--------------------------------------------|--------------------------------------------------------------------------------------------------|
| Processor failure, socket X            | Red                                        | Processor in socket X has failed.<br>$\bullet$                                                   |
| (Amber)                                |                                            | Processor <i>X</i> has failed over to offline<br>spare.                                          |
|                                        |                                            | Processor $X$ is not installed in the socket.                                                    |
|                                        |                                            | Processor $X$ is unsupported.                                                                    |
|                                        |                                            | Processors are mismatched (speed<br>$\bullet$<br>and/or type).                                   |
|                                        |                                            | ROM detects a failed processor during<br>$\bullet$<br>POST.                                      |
| Processor failure, socket X<br>(Amber) | Amber                                      | Processor in the socket is in a pre-failure<br>condition.                                        |
| PPM failure, slot X (Amber)            | Red                                        | PPM in slot $X$ has failed.<br>$\bullet$                                                         |
|                                        |                                            | PPM is not installed in slot $X$ .                                                               |
|                                        |                                            | PPM is not installed in slot $X$ , but the<br>$\bullet$<br>corresponding processor is installed. |
|                                        |                                            | continued                                                                                        |

**Table 5-11: System LEDs and Internal Health LED Status Combinations**
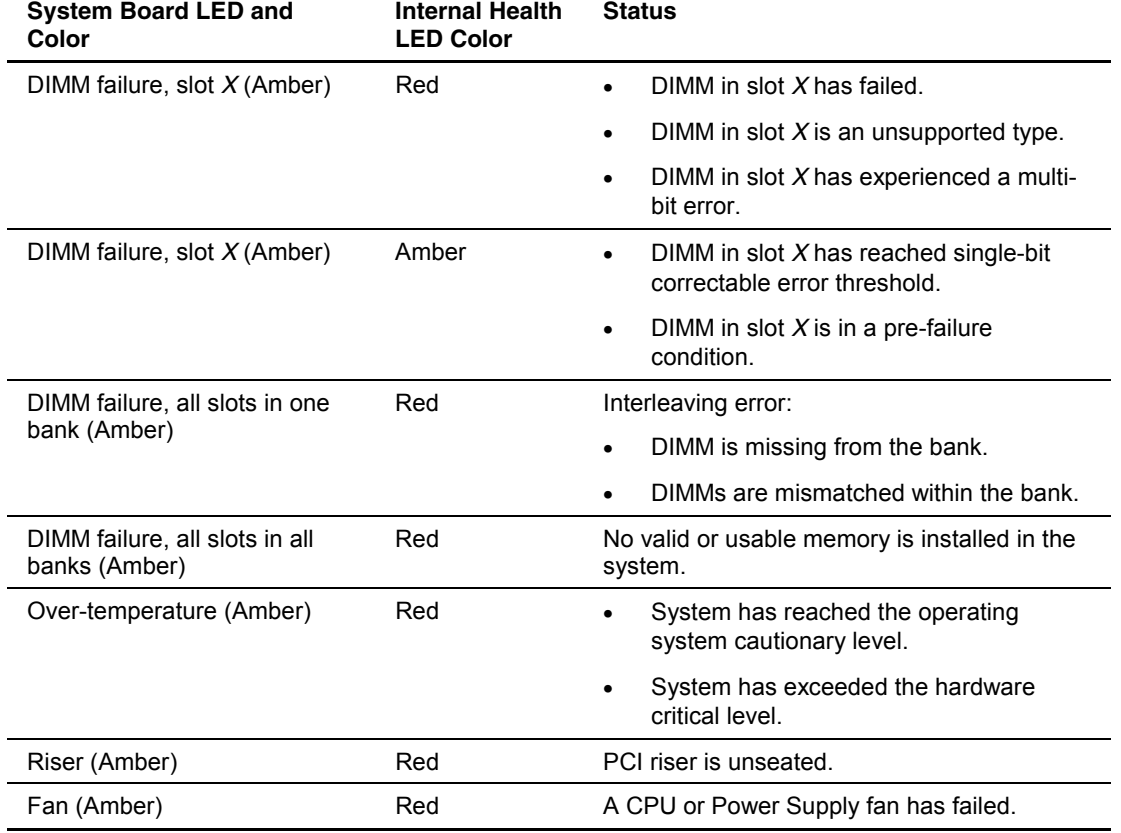

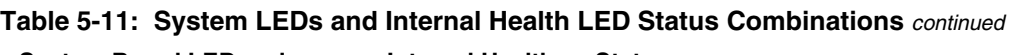

For more detailed server health information, use Compaq Insight Manager XE.

# **Specifications**

<span id="page-73-0"></span>This chapter provides operating and performance specifications for the Compaq ProLiant DL360 Generation 2 server. The sections in this chapter are:

- System Unit
- Memory
- 1.44 MB diskette drive
- CD-ROM drive
- Wide Ultra3 SCSI Hard Drives

# <span id="page-74-0"></span>**System Unit**

| <b>Dimensions</b>                                                                                             |                                     |                                                      |
|----------------------------------------------------------------------------------------------------|-------------------------------------|------------------------------------------------------|
| Height (without feet)                                                                                         | 4.19 cm                             | 1.65 in                                              |
| Depth                                                                                                    | 65.45 cm                            | 25.75 in                                             |
| Width                                                                                                    | 42.55 cm                            | 16.75 in                                             |
| Weight (maximum)                                                                                              | 11.81 kg                            | 26 lb                                                |
| Weight (no drives installed)                                                                                  | 9.54 kg                             | $21$ lb                                              |
| Input requirements                                                                                            |                                     |                                                      |
| Rated input voltage                                                                                           | 100 VAC to 240 VAC                  |                                                      |
| Rated input frequency                                                                                         | 50 Hz to 60 Hz                      |                                                      |
| Rated input current                                                                                           | 2.8 A (110 V) to 1.4 A (220 V)      |                                                      |
| Rated input power                                                                                             | 307 W                               |                                                      |
| BTUs per hour                                                                                                 | 1048                                |                                                      |
| Power supply output                                                                                           |                                     |                                                      |
| Rated steady-state power                                                                                      | 180 W                               |                                                      |
| Maximum peak power                                                                                            | 200 W                               |                                                      |
| Temperature range                                                                                             |                                     |                                                      |
| Operating (See note)                                                                                          | 10°C to 35°C                        | $50^{\circ}$ F to $95^{\circ}$ F                     |
| Shipping (See note)                                                                                           | -40 $^{\circ}$ C to 70 $^{\circ}$ C | -40 $\mathrm{^{\circ}F}$ to 158 $\mathrm{^{\circ}F}$ |
| Relative humidity<br>(noncondensing)                                                                          |                                     |                                                      |
| Operating (See note)                                                                                          | 10% to 90%                          |                                                      |
| Non-operating (See note)                                                                                      | 5% to 95%                           |                                                      |
| Maximum wet bulb<br>temperature                                                                               | $28^{\circ}$ C                      | 82.4°F                                               |
| <b>Note:</b> Operating temperature has an altitude derating of 1 $\degree$ C per 1,000 ft. No direct sunlight |                                     |                                                      |

**Table 6-1: System Unit Specifications** 

**Note:** Operating temperature has an altitude derating of 1°C per 1,000 ft. No direct sunlight. Storage maximum humidity of 95% is based on a maximum temperature of 45°C. Altitude minimum for storage is 70 KPa.

## <span id="page-75-0"></span>**Memory**

**Table 6-2: SDRAM DIMM Specifications** 

| Item                                                                                     | <b>Decription</b>                                                       |  |
|------------------------------------------------------------------------------------------|-------------------------------------------------------------------------|--|
| Size                                                                                     | 128 MB, 256 MB, 512 MB, 1GB                                             |  |
| Speed                                                                                    | 133 MHz                                                                 |  |
| Width                                                                                    | 72 bits                                                                 |  |
| Upgrade requirements                                                                     | Identical DIMMs must be installed in pairs in the<br>same bank (A or B) |  |
| Note: Use only 128-, 256-, 512-MB or 1-GB, 72 bits wide, 3.3-volt, registered ECC SDRAM. |                                                                         |  |

SDRAM must be 133 MHz. Use Compaq SDRAM only.

## **Low-Profile 1.44-MB Diskette Drive**

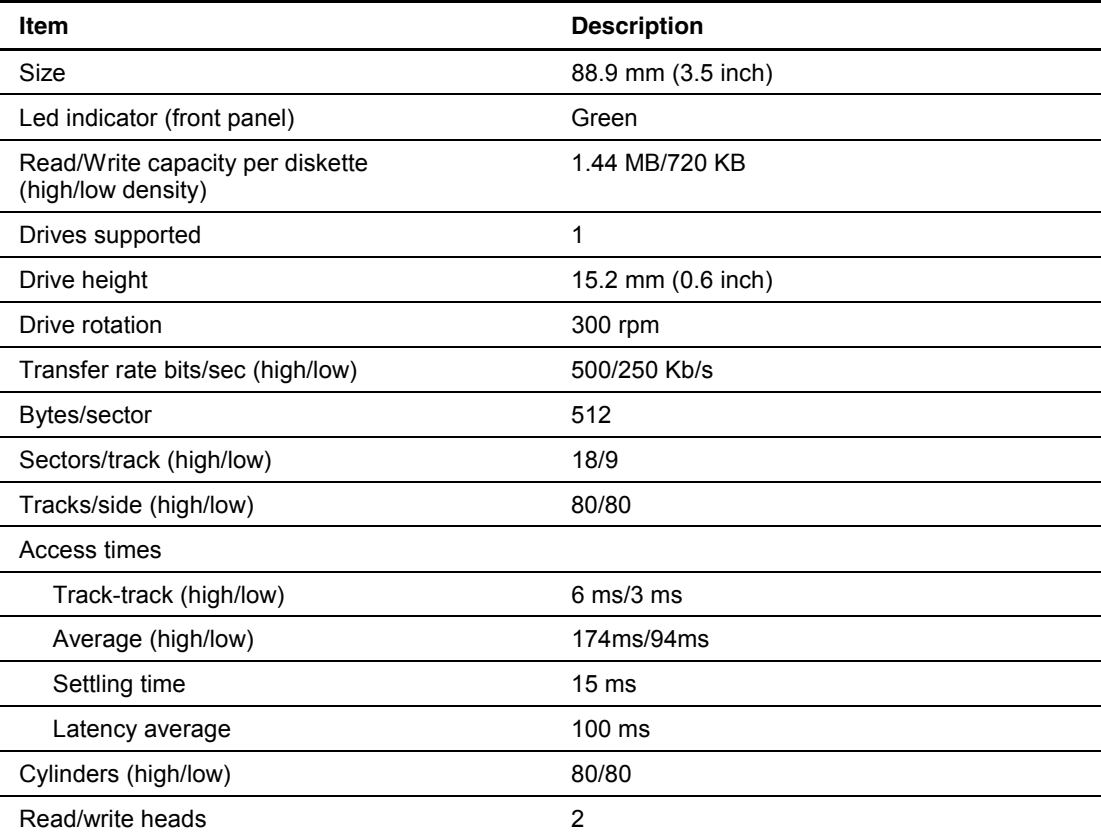

#### **Table 6-3: Low-Profile 1.44-MB Diskette Drive Specifications**

## <span id="page-76-0"></span>**Low-Profile IDE CD-ROM**

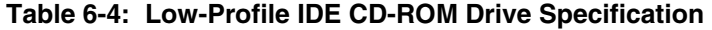

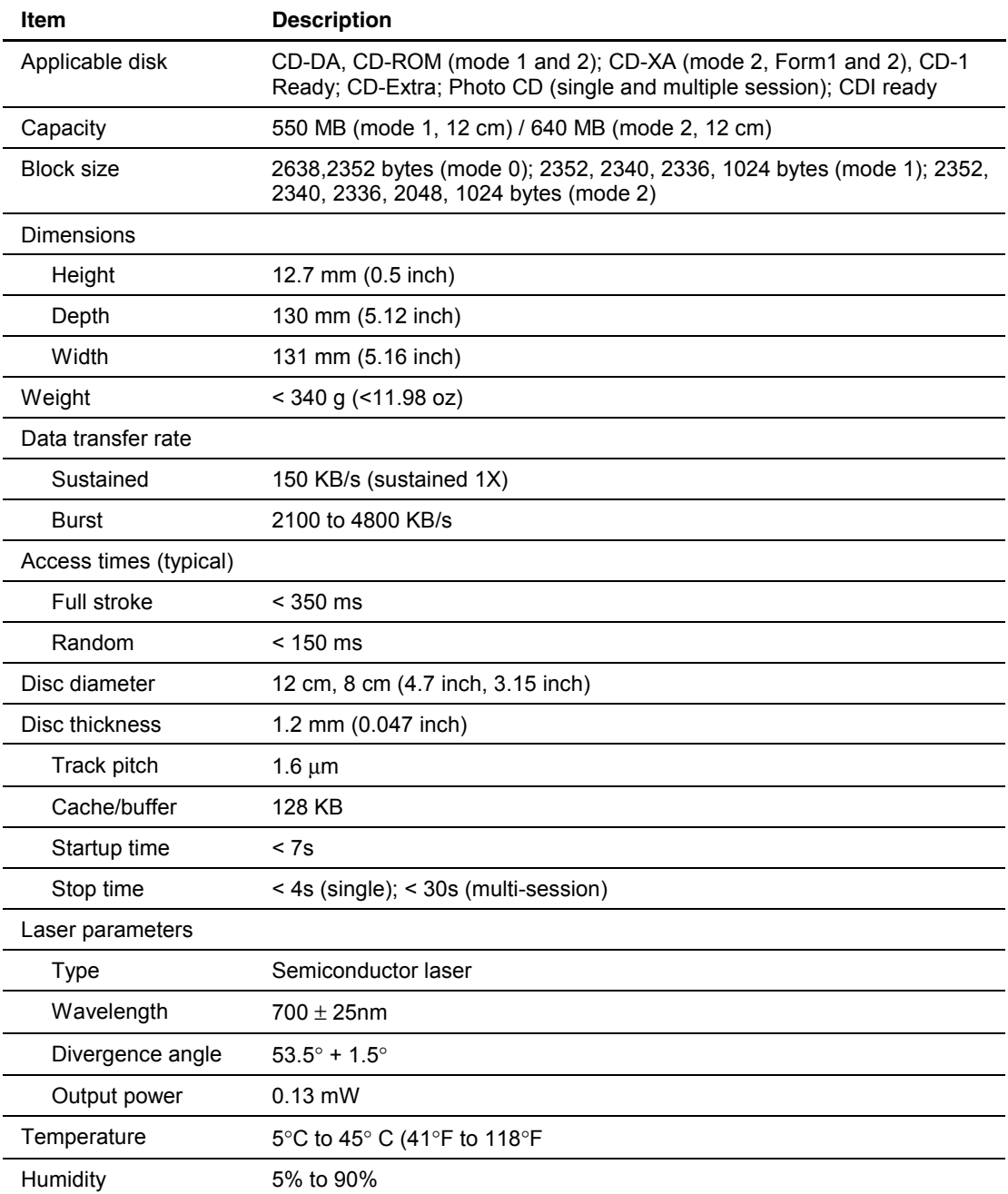

## <span id="page-77-0"></span>**Wide Ultra3 SCSI Hard Drives**

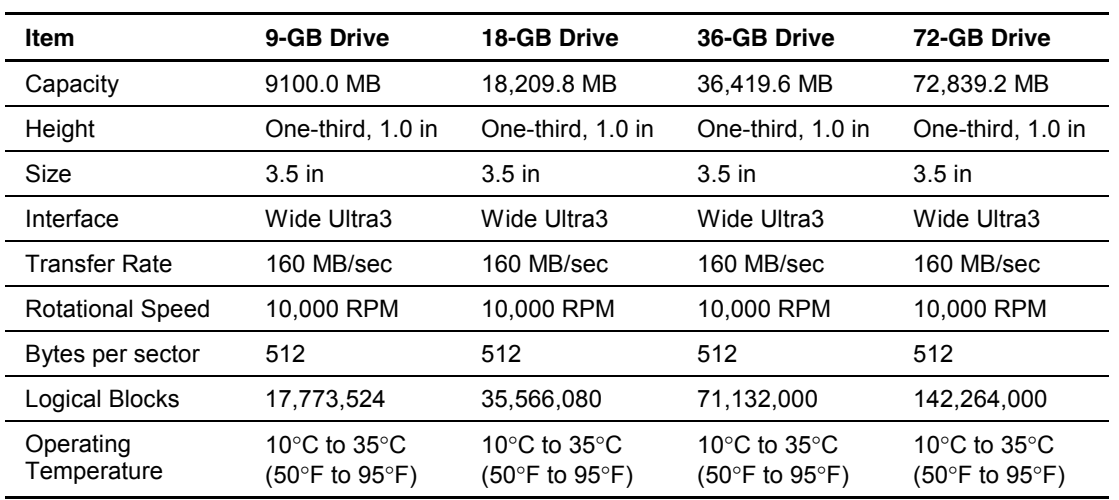

#### **Table 6-5: Wide Ultra3 SCSI Hard Drive Specifications**

## **Index**

### **A**

AC power cord and filter removing [2-24](#page-34-0)  replacing [2-25](#page-35-0)  access panel removing [2-7](#page-17-0)  replacing [2-7](#page-17-0)  ADU, description [4-1](#page-53-0)  air baffle removing [2-22](#page-32-0)  replacing [2-22](#page-32-0)  alignment keys [2-41](#page-51-0)  ASR, description [4-1](#page-53-0) 

### **B**

battery removing [2-39](#page-49-0)  replacing [2-39](#page-49-0)  blanks, SCSI hard drive [2-13](#page-23-0) 

## **C**

cable protector removing [2-27](#page-37-0)  replacing [2-27](#page-37-0)  cable routing diagram [3-1](#page-52-0)  cabling, CD-ROM/diskette drive backplane to system board [3-1](#page-52-0)  CD-ROM drive removing [2-9](#page-19-0)  replacing [2-10](#page-20-0)  specifications [6-4](#page-76-0)  CD-ROM/diskette drive backplane removing [2-28](#page-38-0)  replacing [2-29](#page-39-0)  Compaq Insight Manager description [4-2](#page-54-0)  Compaq Sever Diagnostic description [4-2](#page-54-0)  Compaq SmartStart for Servers description [4-2](#page-54-0) 

Compaq Survey Utility description [4-2](#page-54-0)  installing [4-2](#page-54-0)  connectors 80-pin [2-28](#page-38-0)  rear panel [5-2](#page-57-0)  system board [5-4](#page-59-0) 

## **D**

diagnostic LEDs [5-10 to 5-17,](#page-65-0) [5-14](#page-69-0)  diagnostic utility accessing [4-2](#page-54-0)  description [4-2](#page-54-0)  locating [4-2](#page-54-0)  dimensions, server 6-2 DIMM slot latches [2-33](#page-43-0)  DIMM sockets [2-32](#page-42-0)  DIMMs installation guidelines [2-31](#page-41-0)  removing [2-33](#page-43-0)  replacing [2-33](#page-43-0)  sockets identification [2-32](#page-42-0)  population order [2-32](#page-42-0)  diskette builder, description [4-3](#page-55-0)  diskette drive removing [2-11](#page-21-0)  replacing [2-12](#page-22-0)  specifications 6-3 drivers, installing [4-3](#page-55-0) 

## **E**

ejecting lever, processor [2-35](#page-45-0)  ejector lever, hard drive [2-14](#page-24-0)  electrostatic discharge [2-1](#page-11-0)  events log description [4-3](#page-55-0)  viewing [4-3](#page-55-0)  expansion board removing from slot 1 [2-20](#page-30-0)  removing from slot 2 [2-21](#page-31-0) 

replacing in slot 1 [2-20](#page-30-0)  replacing in slot 2 [2-21](#page-31-0)  retaining clip [2-20](#page-30-0)  expansion slots locating [5-3](#page-58-0) 

#### **F**

fan assembly removing [2-23](#page-33-0)  replacing [2-23](#page-33-0)  floppy disk drive See diskette drive front unit identification switch and LED [2-6](#page-16-0) 

#### **G**

grooves, guiding [2-20,](#page-30-0) [2-21,](#page-31-0) [2-29](#page-39-0)  grounding guidelines [2-1](#page-11-0)  guiding grooves [2-20,](#page-30-0) [2-21,](#page-31-0) [2-29](#page-39-0) 

#### **H**

hard drive ejector lever [2-14](#page-24-0)  release button [2-14](#page-24-0)  removing [2-14](#page-24-0)  replacing [2-15](#page-25-0)  heatsink retaining clip [2-35](#page-45-0)  thermal pad [2-35](#page-45-0)  humidity, server [6-2](#page-74-0) 

#### **I**

icons, symbols on equipment [2-2](#page-12-0)  illustrations mechanical parts [1-1](#page-7-0)  system components [1-2](#page-8-0)  iLO See Integrated Lights-Out IML, description [4-3](#page-55-0)  Inspect utility accessing [4-2](#page-54-0)  description [4-2](#page-54-0)  Integrated Lights-Out resetting the security override jumper [5-8](#page-63-0)  security override jumper description 5-7 setting the security override jumper [5-7](#page-62-0)  internal health LED, status combinations [5-16](#page-71-0) 

#### **J**

jumper, iLO security override [5-7](#page-62-0) 

#### **K**

keys, alignment [2-41](#page-51-0) 

### **L**

LEDs diagnostic [5-14](#page-69-0)  front panel status [5-10](#page-65-0)  front unit identification switch [2-6](#page-16-0)  hot-plug SCSI hard drives 5-12 to 5-13 rear panel status [5-11](#page-66-0)  rear unit identification switch [2-6](#page-16-0)  status combinations hot-plug hard drive 5-13 system board and internal health [5-16](#page-71-0)  system board [5-14](#page-69-0) 

#### **M**

mass storage devices See storage devices mechanical parts exploded view [1-1](#page-7-0)  illustrated [1-1](#page-7-0)  memory See also DIMMs installation guidelines [2-31](#page-41-0)  installation order [2-31](#page-41-0)  maximum expansion capacity [2-31](#page-41-0)  removing [2-33](#page-43-0)  replacing [2-33](#page-43-0)  specifications 6-3

#### **P**

parts catalog, illustrated [1-1](#page-7-0)  PCI riser board assembly ejector [2-19](#page-29-0)  removing [2-18](#page-28-0)  replacing [2-19](#page-29-0)  power cord retaining clip [2-24](#page-34-0)  power supply input requirements [6-2](#page-74-0)  output power [6-2](#page-74-0)  rated input current [6-2](#page-74-0)  rated input frequency [6-2](#page-74-0)  rated input power [6-2](#page-74-0)  rated input voltage [6-2](#page-74-0)  removing [2-26](#page-36-0)  replacing [2-26](#page-36-0)  retaining lever [2-26](#page-36-0)  powering down the server [2-5](#page-15-0)  PPMs [2-34](#page-44-0)  removing [2-37](#page-47-0)  replacing [2-37](#page-47-0)  socket locations [2-34](#page-44-0)  processor power module See PPMs processors [2-34](#page-44-0)  removing [2-35](#page-45-0)  replacing [2-36](#page-46-0)  socket locations [2-34](#page-44-0) 

### **R**

**RBSU** description [4-3](#page-55-0)  rear unit identification LED switch [2-6](#page-16-0)  release button hard drive 2-14 removing AC power cord and filter [2-24](#page-34-0)  access panel [2-7](#page-17-0)  air baffle [2-22](#page-32-0)  battery [2-39](#page-49-0)  cable protector [2-27](#page-37-0)  CD-ROM drive [2-9](#page-19-0)  CD-ROM/diskette drive backplane [2-28](#page-38-0)  DIMMs [2-33](#page-43-0)  diskette drive [2-11](#page-21-0)  expansion board from slot 1 [2-20](#page-30-0)  expansion board from slot 2 [2-21](#page-31-0)  fan assembly [2-23](#page-33-0)  hard drive 2-14 memory 2-33 PCI riser board assembly [2-18](#page-28-0)  power supply [2-26](#page-36-0)  PPMs [2-37](#page-47-0)  processors [2-35](#page-45-0)  SCSI backplane [2-16](#page-26-0)  SCSI hard drive blank [2-13](#page-23-0)  server from the rack [2-7](#page-17-0)  system board [2-40](#page-50-0)  user interface board [2-30](#page-40-0)  replacing AC power cord and filter [2-25](#page-35-0)  access panel [2-7](#page-17-0)  air baffle [2-22](#page-32-0)  battery [2-39](#page-49-0)  cable protector [2-27](#page-37-0)  CD-ROM drive [2-10](#page-20-0)  CD-ROM/diskette drive backplane [2-29](#page-39-0)  DIMMs [2-33](#page-43-0)  diskette drive [2-12](#page-22-0)  expansion board in slot 1 [2-20](#page-30-0)  expansion board in slot 2 [2-21](#page-31-0)  fan assembly [2-23](#page-33-0)  hard drive 2-15 memory 2-33 PCI riser board assembly [2-19](#page-29-0)  power supply [2-26](#page-36-0)  PPMs [2-37](#page-47-0)  processors [2-36](#page-46-0)  SCSI hard drive blank [2-13](#page-23-0)  server in the rack [2-7](#page-17-0)  system board [2-41](#page-51-0)  user interface board [2-30](#page-40-0) 

retaining clips expansion board [2-20](#page-30-0)  heatsink [2-35](#page-45-0)  power cord [2-24](#page-34-0)  retaining lever, power supply [2-26](#page-36-0)  routing sleeve [2-29](#page-39-0) 

## **S**

SCSI backplane removing [2-16](#page-26-0)  SCSI hard drive blank [2-13](#page-23-0)  removing [2-13](#page-23-0)  replacing [2-13](#page-23-0)  SCSI hard drives LEDs drive activity [5-12](#page-67-0)  fault status [5-13](#page-68-0)  online status [5-12](#page-67-0)  specifications [6-5](#page-77-0)  SCSI ports [2-17](#page-27-0)  security override jumper resetting [5-8](#page-63-0)  setting 5-7 server dimensions [6-2](#page-74-0)  humidity [6-2](#page-74-0)  powering down [2-5](#page-15-0)  removing from the rack [2-7](#page-17-0)  replacing in the rack [2-7](#page-17-0)  specifications [6-1](#page-73-0)  temperature ranges [6-2](#page-74-0)  weight [6-2](#page-74-0)  wet bulb temperature 6-2 size, server [6-2](#page-74-0)  sleeve, routing [2-29](#page-39-0)  socket locations PPM [2-34](#page-44-0)  processor [2-34](#page-44-0)  specifications CD-ROM drive [6-4](#page-76-0)  diskette drive 6-3 memory [6-3](#page-75-0)  SCSI hard drives 6-5 system unit [6-2](#page-74-0)  storage devices types supported [2-8](#page-18-0)  switches SW3 Chassis ID [5-6](#page-61-0)  SW4 Miscellaneous support [5-6](#page-61-0)  symbols on equipment [2-2](#page-12-0)  system board connectors [5-4](#page-59-0)  removing [2-40](#page-50-0)  replacing [2-41](#page-51-0)  status LED<sub>s</sub> 5-14

system components exploded view [1-2](#page-8-0)  illustrated [1-2](#page-8-0)  system unit specifications [6-2](#page-74-0) 

### **T**

temperature ranges server [6-2](#page-74-0)  troubleshooting internal health LED status combinations [5-16](#page-71-0) 

#### **U**

user interface board removing [2-30](#page-40-0)  replacing [2-30](#page-40-0)  utilities ADU, description [4-1](#page-53-0)  ASR, description [4-1](#page-53-0)  Compaq Insight Manager, description [4-2](#page-54-0)  Survey Utility, description [4-2](#page-54-0)  Survey, installing [4-2](#page-54-0)  Diagnostics, description [4-2](#page-54-0)  Inspect accessing [4-2](#page-54-0)  description [4-2](#page-54-0)  Integrated Management Log, description [4-3](#page-55-0)  ROMPaq, description [4-3](#page-55-0) 

#### **W**

warnings battery [2-38](#page-48-0)  explosion [2-38](#page-48-0)  weight, server 6-2 wet bulb temperature, server [6-2](#page-74-0)